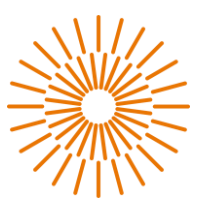

#### **Bakalářská práce**

# **Informační systém pro organizaci aktivit turistického klubu**

Autor práce: **Filip Charouzd**

Studijní program: B0613A140005 Informační technologie Studijní obor: Aplikovaná informatika

Vedoucí práce: Ing. Jan Kolaja, Ph.D. Ústav nových technologií a aplikované informatiky

Liberec 2024

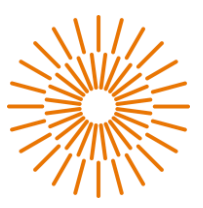

**Zadání bakalářské práce**

# **Informační systém pro organizaci aktivit turistického klubu**

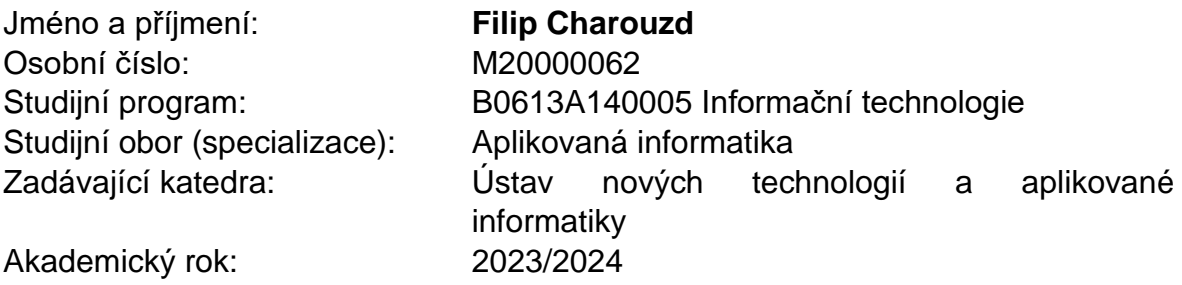

#### **Zásady pro vypracování:**

- 1. Proveďte rešerši již existujících řešení pro správu sportovního klubu.
- 2. Porovnejte dostupné hostingové služby s ohledem na použití jazyků Python nebo PHP a rovněž s ohledem na výběr databáze.
- 3. Vytvořte webovou aplikaci, která bude sloužit pro administraci aktivit turistického klubu a bude umožňovat tyto funkce:
	- a. Správa uživatelů s různými uživatelskými rolemi.
	- b. Možnost přihlašování na různé druhy aktivit, včetně dopravy.
	- c. Vizualizace rozvrhu uživatele, vedoucího, případně skupiny nebo klubovny.
	- d. Správa členských příspěvků, včetně propojení s klubovým účtem (import výpisů).
	- e. Systém notifikací (mail, upozornění v aplikaci).Aplikace, nechť je plně responzivní (PC, tablet, mobil).
- 4. Webová aplikace, nechť je dostupná z již existujících stránek klubu Litomíků a otestujte v reálném provozu klubu.

Rozsah pracovní zprávy: 30–40 stran Forma zpracování práce: Tištěná/elektronická Jazyk práce: Čeština

Rozsah grafických prací: Dle potřeby dokumentace

#### **Seznam odborné literatury:**

- [1].PECINOVSKÝ, Rudolf. Python: kompletní příručka jazyka pro verzi 3.11. Praha: Grada Publishing, 2023. Knihovna programátora. ISBN 978-80-271-3891-3.
- [2].WELLING, Luke a Laura THOMSON. PHP and MySQL web development. Fifth edition. Hoboken, NJ: Addison-Wesley, [2017]. Developer's library. ISBN 978-0- 321-83389-1.
- [3].WELLING, Luke a Laura THOMSON. Mistrovství PHP a MySQL. Přeložil Ondřej BAŠE. Brno: Computer Press, 2017. ISBN 978-80-251-4892-1.

Vedoucí práce*:* Ing. Jan Kolaja, Ph.D. Ústav nových technologií a aplikované informatiky

*Datum zadání práce:* 12. října 2023 *Předpokládaný termín odevzdání:* 14. května 2024

L.S.

prof. Ing. Zdeněk Plíva, Ph.D. doc. Ing. Josef Chaloupka, Ph.D. děkan garant studijního programu

V Liberci 19. října 2023

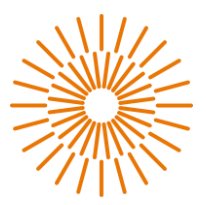

# **Prohlášení**

Prohlašuji, že svou bakalářskou práci jsem vypracoval/a samostatně jako původní dílo s použitím uvedené literatury a na základě konzultací s vedoucím mé bakalářské práce a konzultantem.

Jsem si vědom/a toho, že na mou bakalářskou práci se plně vztahuje zákon č. 121/2000 Sb., o právu autorském, zejména § 60 – školní dílo.

Beru na vědomí, že Technická univerzita v Liberci nezasahuje do mých autorských práv užitím mé bakalářské práce pro vnitřní potřebu Technické univerzity v Liberci.

Užiji-li bakalářskou práci nebo poskytnu-li licenci k jejímu využití, jsem si vědom/a povinnosti informovat o této skutečnosti Technickou univerzitu v Liberci; v tomto případě má Technická univerzita v Liberci právo ode mne požadovat úhradu nákladů, které vynaložila na vytvoření díla, až do jejich skutečné výše.

Současně čestně prohlašuji, že text elektronické podoby práce vložený do IS STAG se shoduje s textem tištěné podoby práce.

Beru na vědomí, že má bakalářská práce bude zveřejněna Technickou univerzitou v Liberci v souladu s § 47b zákona č. 111/1998 Sb., o vysokých školách a o změně a doplnění dalších zákonů (zákon o vysokých školách), ve znění pozdějších předpisů.

Jsem si vědom/a následků, které podle zákona o vysokých školách mohou vyplývat z porušení tohoto prohlášení.

9. května 2024 **Filip Charouzd** 

# **Informační systém pro organizaci aktivit turistického klubu**

# **Abstrakt:**

Hlavním předmětem této bakalářské práce je tvorba webové aplikace pro lepší organizaci turistického klubu TOM Litomíci, umožňující zapisování členů na aktivity, vedení docházky, usnadnění sdílení informací, provádět a sledovat platby. V rešeršní části práce je analyzovaný současný stav na trhu nabízených produktů pro správu klubů. Práce též popisuje a zdůvodňuje volbou použitých technologií, popis technického řešení, návrh databázového modelu a popis uživatelského prostředí. Poslední část práce je věnována uvedení aplikace do běžného provozu a její výsledky.

**Klíčová slova:** informační systém, správa klubu, webová aplikace, python, django, postgreSQL, JavaScript, turistický oddíl

# **Information System for the Hobby Club Administration**

### **Abstract:**

The main subject of this bachelor's thesis is the development of a web application for better organization of the TOM Litomíci tourist club, enabling member registration for activities, attendance tracking, facilitating information sharing, conducting and monitoring payments. The research section of the thesis analyzes the current state of products offered on the market for club management. The thesis also describes and justifies the choice of technologies used, technical solution description, database model proposal, and user interface description. The final section of the thesis is dedicated to the deployment of the application into regular operation and its outcomes.

**Keywords:** information system, hobby club administration, web application, python, django, postgreSQL, JavaScript,

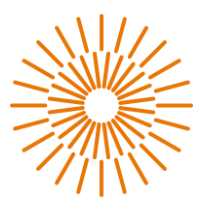

# **Poděkování:**

Děkuji svému vedoucímu práce Ing. Janu Kolajovi, Ph.D. nejen za vynikající odborné vedení, ale i za klíčové a práci zpříjemňující rady při tvorbě této práce. Dále bych rád poděkoval turistickému klubu TOM Litomíci za oslovení s požadavkem na vývoj. Doufám, že tato webová aplikace ulehčí život vedoucím i členům tohoto oddílu. V neposlední řadě bych chtěl také poděkovat své rodině a blízkým přátelům za jejich mentální podporu.

# FAKULTA MECHATRONIKY,<br>INFORMATIKY A MEZIOBOROVÝCH<br>STUDIÍ <u>TUL</u>

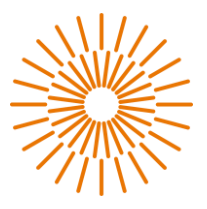

# **Obsah**

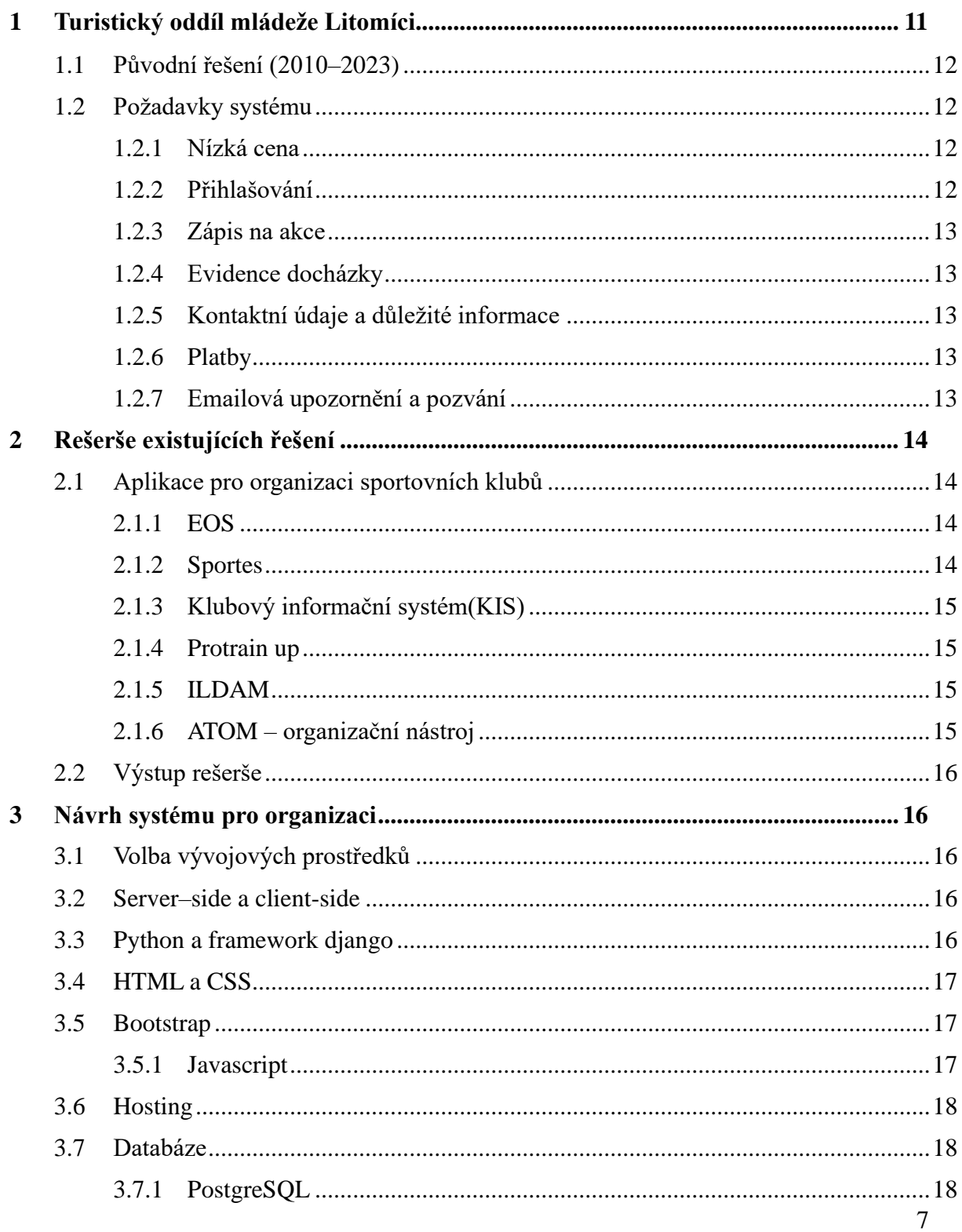

# FAKULTA MECHATRONIKY,<br>INFORMATIKY A MEZIOBOROVÝCH<br>STUDIÍ <u>TUL</u>

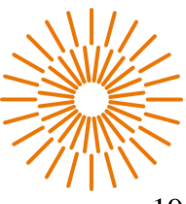

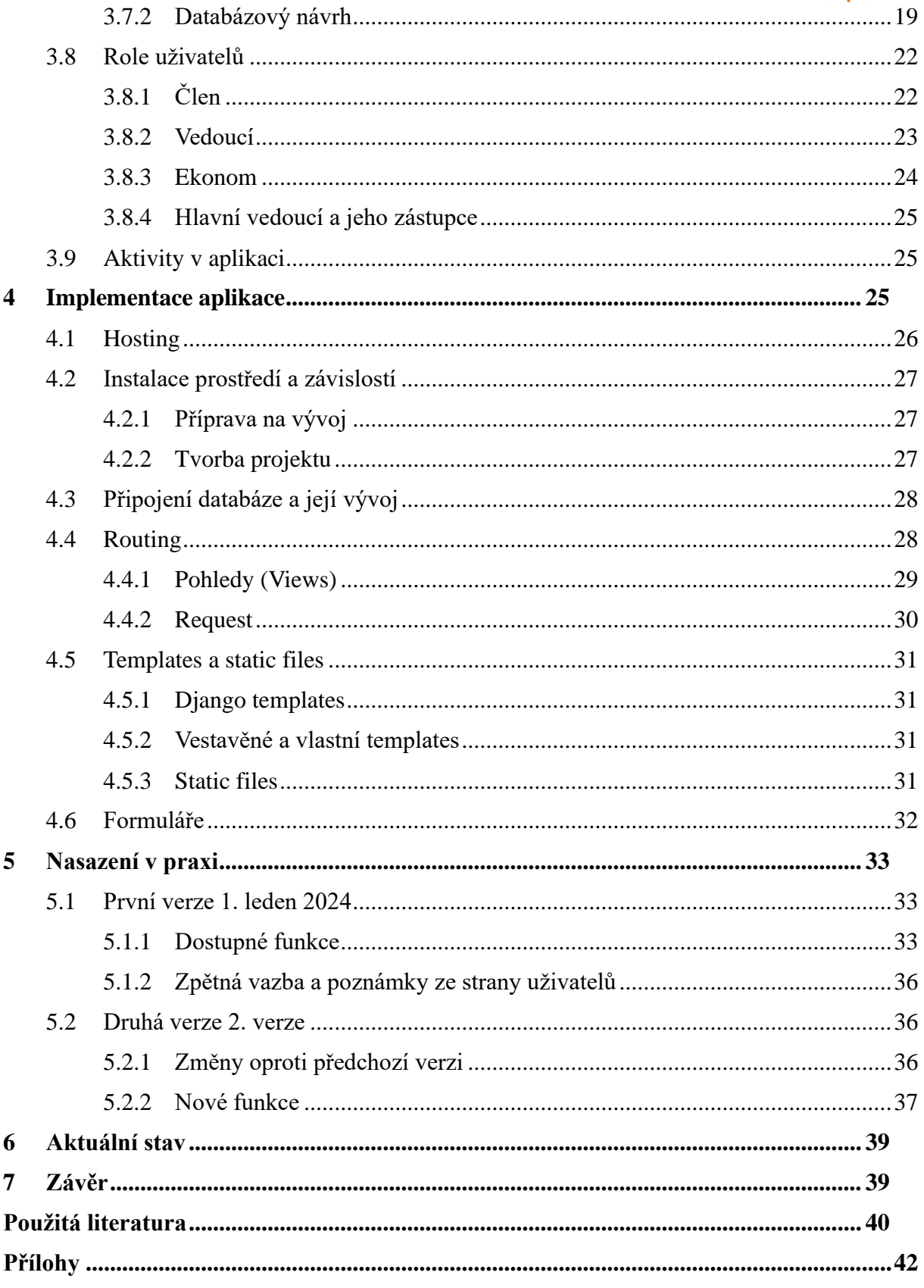

# FAKULTA MECHATRONIKY,<br>INFORMATIKY A MEZIOBOROVÝCH<br>STUDIÍ <u>TUL</u>

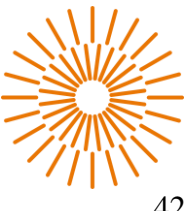

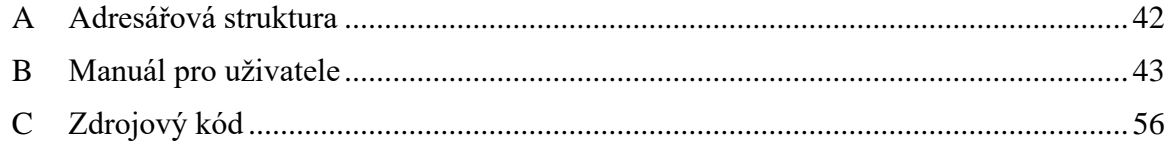

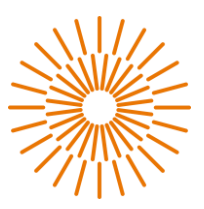

## **Seznam zkratek**

- ATOM Asociace turistických oddílů mládeže ČR
- CRUD Create, Read, Update a Delete
- CSS Cascading Style Sheets
- ER diagram Entitně-relační diagram
- HTML Hyper Text Markup Language
- JS JavaScript
- MVC Model-View-Controller
- NF Normální forma
- SMTP Simple Mail Transfer Protocol
- SQL Structured Query Language
- TOM Turistický oddíl mládeže
- URL Uniform Resource Locator
- UTC Koordinovaný světový čas
- ZZ Zákonný zástupce

# **Seznam Obrázků**

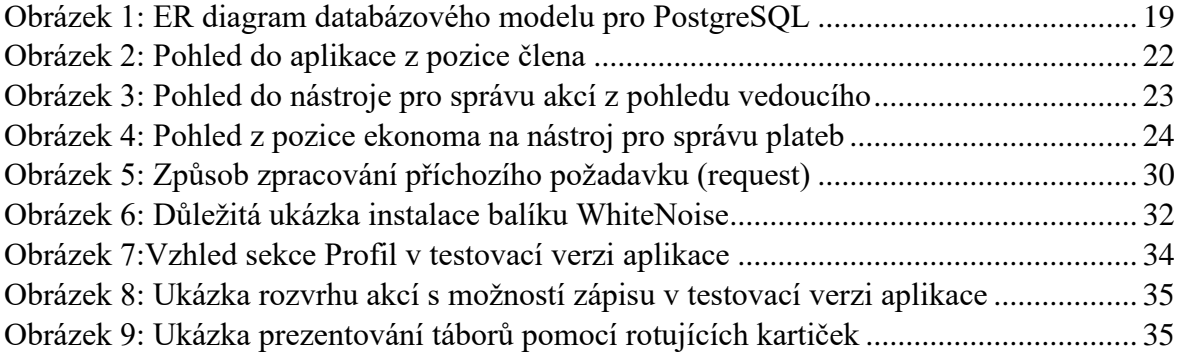

# **Úvod**

Bakalářská práce vznikla jako snaha zjednodušit a zefektivnit práci vedoucím TOM Litomíci. Jejich dosavadní způsob vedení a organizace akcí začali být kvůli míšení staré a nové generace členů oddílu vyčerpávající a často docházelo k chybám, které zhoršovaly kvalitu zážitků všech. Cílem práce bylo tudíž vytvořit webovou aplikaci, jež zjednoduší základní organizaci akcí oddílu a bude uživatelsky natolik jednoduchá, že ji zvládnou používat i technicky méně zdatní členové. Dále také usnadní předávání informací mezi vedoucími, ekonomem a jednotlivými členy, kteří doposud komunikovali pouze skrze hlavní vedoucí. K dispozici byl klubu značný počet různých nástrojů. Ty však svými funkcemi nabízejí využití spíše pro kluby sportovní nebo na organizaci veřejných akcí. Oddílu se nepodařilo najít vyhovující řešení, které by mělo přijatelnou cenu a mělo pro ně nezbytné funkce. Tak vznikl požadavek na vytvoření vlastního systému na míru, který bude dlouhodobě finančně udržitelný a umožní efektivně připravovat a sdílet informace mezi jednotlivými členy. Systém umožní přístup ke čtyřem pozicím (hlavní vedoucí, ekonom, řadový vedoucí a člen). Ti se budou moci přihlašovat a následně budou moci upravovat a sdílet základní kontaktní údaje, mít přehled o zaplacených táborech, či se zapisovat na akce klubu a to vše na jednom místě. Řešení organizačního systému by tak mělo využívat volně dostupné technologie jak pro uživatelskou, tak pro serverovou část a být plně responzivní, aby jej bylo možné využívat jak z počítače, tak z mobilního telefonu. V první části se tato práce zaměřuje na existující řešení organizačních aplikací a jejich srovnání s potřebami konkrétního turistického oddílu. Druhá část práce se věnuje návrhu řešení a jeho implementaci od zvolených technologií, přes systémové požadavky až po použitý databázový model. Též je zde popsána příprava a instalace severu pro plynulý provoz aplikace.

### <span id="page-10-0"></span>**1 Turistický oddíl mládeže Litomíci**

Turistický oddíl mládeže Litomíci, známý jako Litomící nebo jenom TOMíc, je oddíl pro děti každého věku. Jejich členové se učí obecné všestrannosti, poznávají krásy České republiky a na základě vlastní iniciativy získávají prostor pro osobní rozvoj a získávání zkušeností v různých oborech a sportovních disciplínách. Cílem oddílu je pomoci dětem naučit se soběstačnosti a základním principům etiky zábavnou formou jako jsou například tábory, výlety, vědecké experimenty a osobní projekty. Vše pod odborným dozorem vedoucích a expertů z oborů. Nejedná se však o žádnou výdělečnou činnost. Oddíl je přidruženou neziskovou organizací, která se musí řídit zákony neziskové organizace a pravidla mateřské instituce ATOM. Z těchto pravidel vyplývá, že organizátoři jsou dobrovolníci bez nároku na honorář a to s sebou přináší klady i zápory[.\[6\]](#page-39-1) Kladem je, že každý vedoucí dělá svou práci zodpovědně a láskou. Na druhou stranu je však nižší míra trpělivosti neboť zde není peněžní odměna. Proto je oddíl v komplikované situaci, kdy

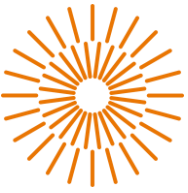

počet nových mladých vedoucí přerostl ty starší a na povrch vyplouvají nedostatky spojené se zastaralým způsobem organizace.

# <span id="page-11-0"></span>**1.1 Původní řešení (2010–2023)**

Tento odstavec popisuje řešení, které turistický oddíl užíval do doby, kdy bylo nahrazeno výsledkem této bakalářské práce. Proto je zde o něm hovořeno v minulém čase.

Někdejší řešení organizace bylo rozděleno napříč různými platformami, které spolu navzájem komunikovaly. Mezi hlavní tři patřily různé emailové adresy, webová stránka, excelová tabulka sdílená přes cloudové úložiště, což vytvářelo spoustu různých verzí souboru, nebo mnoho ručně psaných papírů. Všechny tyto kanály spravovala pouze jedna hlavní vedoucí. Kombinace těchto způsobů měla za následek, složitou a zdlouhavou komunikaci se spoustou chyb a nesrovnalostí. Takový problém s organizací může mít negativní dopad na kvalitu zážitku všech účastníků akcí.

# <span id="page-11-1"></span>**1.2 Požadavky systému**

S moderním způsobem života roste i množství úkonů spojených s organizací volnočasových aktivit pro děti a rodiče. Je proto třeba co nejvíce zefektivnit plnění základních činností organizace, a tak vznikla naléhavá potřeba na vytvoření webové aplikace, která by všechny tyto aktivity sjednotila a zjednodušila. Oddíl si od aplikace sliboval níže uvedené vlastnosti.

### <span id="page-11-2"></span>**1.2.1 Nízká cena**

S ohledem na to, že aplikace bude sloužit neziskové organizaci, je klíčové zajistit, aby náklady na vývoj a provoz aplikace byly co nejmenší. Zároveň však musí být zachována kvalita a funkčnost aplikace. Na trhu existují potenciálně ucházející aplikace, ale jejich provozní nebo pořizovací cena je pro klub příliš vysoká.

### <span id="page-11-3"></span>**1.2.2 Přihlašování**

Aplikace musí umožňovat svým uživatelům vytvořit si osobní účty a přihlašovat se pomocí nich do systému. Nutností je funkce určování rolí jednotlivým účtům. Tímto způsobem budou uživatelé mít omezený přístup k funkcím, které jim jsou povoleny a zároveň budou moci spravovat své účty a aktivity.

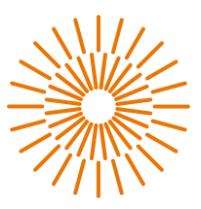

# <span id="page-12-0"></span>**1.2.3 Zápis na akce**

Aby se mohly akce klubu lépe připravit a organizovat, je dobré znát předem počet účastníků. Uživatelé by tak měli mít možnost prohlížet si dostupné akce a zapisovat se na ně. To zahrnuje detailní informace o aktivitách, termínech, místech konání a počtu volných míst.

# <span id="page-12-1"></span>**1.2.4 Evidence docházky**

Pro vedoucí a organizátory je důležité mít možnost evidovat docházku účastníků na jednotlivých akcích, a to hned ze dvou důvodů. Prvním důvodem je oddílový odměňovací systém pro nejpilnější členy. Dále jde o potřebu mít přehled o tom, jak často jsou členové zapsaní na jednotlivé akce, ale potom nedorazí. Ještě v nedávné době byla povinnost vést záznam o všech osobách účastnících se akce kvůli pandemii covidu-19 a jeho variant. Elektronický způsob vedení docházky nabízí lepší možnosti plánování a snazší dokumentace akcí.

# <span id="page-12-2"></span>**1.2.5 Kontaktní údaje a důležité informace**

Aplikace by měla umožňovat uchovávat důležité kontaktní údaje o členech, včetně zdravotních informací o dětech a kontaktech na jejich rodiče či zákonné zástupce. To umožní lepší komunikaci s účastníky, informování je o důležitých událostech a jejich změnách. Každý vedoucí tak bude mít přístup k těmto údajům a bude moci předcházet úrazům či jiným zdravotním komplikacím. Také se v případě nouze zkrátí čas hledání kontaktu na rodiče nebo jiného uvedeného člena rodiny.

### <span id="page-12-3"></span>**1.2.6 Platby**

Pro usnadnění kontroly plateb za členské poplatky a účast na akcích by aplikace měla poskytovat možnost vidět kolik peněz účastníkům zbývá doplatit, nebo kolik naopak přeplatili. V případě nedoplatku umožní provést platby přes QR kód nebo bankovním převodem.

### <span id="page-12-4"></span>**1.2.7 Emailová upozornění a pozvání**

Poslední funkcí aplikace by měla být možnost informovat členy o nových aktivitách, změnách, nedoplatcích, přijetí plateb a mnohém dalším. Komunikace se členy by měla probíhat hlavně pomocí oddílového emailu vytvořeného výhradně pro potřeby této aplikace.

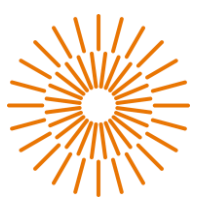

# <span id="page-13-0"></span>**2 Rešerše existujících řešení**

Tato kapitola je zaměřena na již existující řešení, která by mohla částečně nebo úplně vyhovět požadavkům. Jelikož požadavky oddílu Litomíci jsou velice specifické, mohlo by nějaké řešení posloužit alespoň jako základní kámen pro výslednou aplikaci.

#### <span id="page-13-1"></span>**2.1 Aplikace pro organizaci sportovních klubů**

Na trhu je možné najít nemalý počet různých aplikací pro správu sportovních klubů nebo pro pořádání událostí. Některá řešení jsou ve formě webového systému, jiné zase jako mobilní aplikace. Velké množství těchto systémů je však zaměřeno výhradně na organizaci tréninků sportovců, nebo na pořádání akcí. Až na výjimku KIS a ILDAM, které nabízí řešení na míru, není jediná aplikace, která poskytuje průnik těchto služeb. Protože oddíl operuje výhradně v České republice, nejsou v rešerši zahrnuta řešení, která nemají plnou podporu českého jazyka jako jsou Springly nebo Teamer. Ty krom ceny a jazyka převážně splňují ostatní kritéria. Z českého a světové trhu tak zůstávají aplikace jako Protrain up, Sportes, EOS, které vyhovují alespoň polovině požadavků.

# <span id="page-13-2"></span>**2.1.1 EOS**

Jedná se o českou aplikaci, která spravuje více než 490 klubů. Nabízí databázi členů, dva přihlašovací přístupy, možnost párování s bankou, různé druhy rozvrhů a možnost rozšíření o různé doplňující moduly jako klubový web, marketingové kampaně a fan store za vysoký jednorázový poplatek navíc. Ovládání je relativně intuitivní až na fakt, že aplikace počítá s týmovým sportem jako je fotbal, hokej a další. Organizování jednotlivých členů je možné jen v rámci družstva (skupiny) a plán akcí tedy spíše odpovídá tréninkům než volnočasovým aktivitám. I když by se jisté funkce daly pro plnění potřeb oddílu použít, některé běžné akce jsou příliš neintuitivní a složitě schovány v systému. Druhým faktor je cena, která je 449 Kč měsíčně a pro rozpočet oddílu je relativně vysoká, ale zvládnutelná. Bohužel, pokud by do oddílu přibylo pár nových členů, cena se zvýší na 891 Kč měsíčně, což už je příliš vysoká cena. [\[1\]](#page-39-2)

### <span id="page-13-3"></span>**2.1.2 Sportes**

V této aplikaci se dostáváme blíže k tomu, co by oddílu vyhovovalo. Oproti předchozímu systému je zde přehledná docházka, volnější způsob organizování v podobě vedení oddílu jako individuálního sportu a je možné různé druhy akcí nazývat soustředěním, tréninkem nebo závodem. Pojmenování akcí je zde přijatelnější a přehlednější, než u předešlého systému. Avšak se opět dostáváme k problému ceny. S enormní měsíční cenou 1000 Kč nepřipadá toto řešení v potaz**.** [\[2\]](#page-39-3)

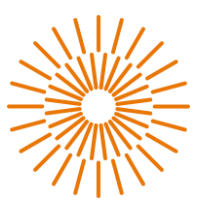

# <span id="page-14-0"></span>**2.1.3 Klubový informační systém(KIS)**

V první řadě je tento systém přizpůsoben pro týmy a nikoliv jednotlivce. Největším lákadlem je zde cena 300 Kč měsíčně. Ta je však pouhým lákadlem. Slibovaná cena je pouze za databázi a přístup k ní. Oficiální web nemá ceník služeb, a tak bylo potřeba kontaktovat se emailem. Po krátké komunikaci s poskytovatelem služby, mi bylo sděleno, že se vše dá udělat na míru, a cena byla odhadnuta na 25 000 Kč za první rok a následně 900 Kč měsíčně[.\[3\]](#page-39-4)

### <span id="page-14-1"></span>**2.1.4 Protrain up**

Jedna z větších světových aplikací pro sport původem ze sousedního Polska, nabízí relativně uspokojivé pokrytí nároků na přihlášení, databázi a přehlednost v poměru s cenou 660 Kč měsíčně. Nicméně neumožňuje platby, ani jakoukoliv možnost sledování uhrazení členství[.\[4\]](#page-39-5)

# <span id="page-14-2"></span>**2.1.5 ILDAM**

Základní cena v hodnotě 170 Kč měsíčně a pokrytí dvou třetin všech požadavků oddílu a možnost přidání modulů na přání. Lákavé, ale při bližším prozkoumání nevyhovující. Hlavním problémem je fakt, že systém nemá vlastní UI, jedná se o jaké si backendové řešení, které je potřeba napojit na vlastní web. Cena se také značně prodraží, pokud by bylo potřeba cokoliv přidat k základním funkcím. Fakt, že základní balíček neumožňuje pořádat akce pro jednotlivce, ale pouze skupiny, znamená, že bylo toto řešení zamítnuto. [\[5\]](#page-39-6)

### <span id="page-14-3"></span>**2.1.6 ATOM – organizační nástroj**

Mateřská organizace nabízí oddílům možnost jakési databáze členů. Je zde možné vidět uhrazené příspěvky, veřejně označené plány akcí a dokonce možnost posílání emailů. Tím však všechno užitečné končí. V databázi nelze uchovávat data narození, takže není možné rozlišit členy stejného jména jinak než pomocí nějakého automatického ID. Přihlášení není určeno pro rodiče a děti, ale pouze pro vedoucí. Tím pádem každý přihlášený účet může provádět zásadní změny jako, rušit rezervace dotací a mazat členy bez možnosti vrácení. Před vznikem této práce oddíl tuto aplikaci používá. Hlavní vedoucí ji má ke kontrole uhrazených členských příspěvků a rezervování tábořišť. Tento volně dostupný nástroj přináší přílišné riziko úniku dat a možnost fatální chyby lidského faktoru. Tento systém určen především pro hlavní vedení a ne řadové vedoucí[.\[7\]](#page-39-7)

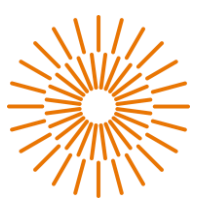

# <span id="page-15-0"></span>**2.2 Výstup rešerše**

V konečném závěru není možné najít finančně přijatelné řešení velice specifických požadavků oddílu a nezbývá, nic jiného než vývoj vlastního systému na míru. Do něj se akorát zakomponuje list členů z ATOM organizačního systému, který poslouží jako kontrola uhrazených členských příspěvků.

# <span id="page-15-1"></span>**3 Návrh systému pro organizaci**

V následujících podkapitolách je blíže popsána a zdůvodněna volba jednotlivých vývojových prostředků a softwarů pro webovou aplikaci.

# <span id="page-15-2"></span>**3.1 Volba vývojových prostředků**

V dnešní digitální éře jsou webové aplikace čím dál více potřebným nástrojem pro podnikání, komunikaci a práci s informacemi. Dynamický web, známý také jako serverclient model, představuje jednoduchou a praktickou odpověď na rostoucí požadavky. Tento přístup přináší řadu výhod oproti statickým stránkám nebo desktopovým aplikacím, což jej činí preferovanou volbou pro vývojáře i uživatele. S rostoucí popularitou dynamických webů roste i paleta použitelných technologií. [\[14\]](#page-39-8)

### <span id="page-15-3"></span>**3.2 Server–side a client-side**

Tato podkapitola je věnována zvoleným technologiím pro vývoj. Jsou zde popsány výhody a nevýhody jednotlivých softwarů spolu s důvodem jejich volby.

### <span id="page-15-4"></span>**3.3 Python a framework django**

I když PHP stále zůstává tím nejpoužívanějším jazykem pro vývoj webu, začínají se připojovat již známé jazyky jako Java, C# a nebo právě Python.[14] Každý jazyk má samozřejmě různé frameworky, které mají svá pro a proti. Java má Spring, který nabízí bezpečnou tvorbu s použitím principů objektového jazyka Java. Php má nespočet frameworků, dobrým příkladem je i český Nette, který je volně dostupný a využívá jej spousta světových firem. [\[14\]](#page-39-8)

V této práci však byl vybrán Python a to konkrétně framework Django. Ten slibuje robustní, bezpečné a jednoduché řešení. Django také nabízí programátorsky příjemné sloučení frontendu, backendu a správy databáze pomocí objektového přístupu k tabulkám databáze, velkého množství vestavěných funkcí, možnosti tvorby frontendu pomocí šablon (templates), systému volání backendové částí přes přezdívky (name tags) a sdílení dat pomocí automaticky zpracovávaného objektu request, který uchovává aktuální session,

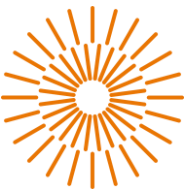

cache a metadata. V jednom projektu hostovaném z jednoho místa můžete vyvíjet separátně dílčí aplikace bez nutnosti kontrolování unikátnosti pojmenování napříč projektem a složitě hledat, jaký dopad bude mít vaše úprava na zbytek systému. [\[8\]](#page-39-9)

Praktické příklady jsou vývoj frontendu, kde se programátor nemusí zabývat, posíláním request na konkrétní odkaz a následným zpracováním a odpovědi serveru. Jednoduše pracuje s proměnnými a takzvanými přezdívkami. Zabezpečenou komunikaci obstarává samotný framework a z druhé strany budiž backendový programátor, který potřebuje upravit funkci nebo změnit cestu. Bez obav tak může učinit, protože se komunikuje přes zmíněný name tag. Samozřejmostí

je konfigurace v jednom souboru bez nutnosti dalších změn a úpravy jiných souborů. [\[18\]](#page-40-0)

#### <span id="page-16-0"></span>**3.4 HTML a CSS**

HTML (HyperText Markup Language) a CSS (Cascading Style Sheets) jsou základní webové technologie používané pro tvorbu a design webových stránek. HTML se používá k definování struktury webové stránky, obsahu a rozložení. CSS se pak využívá k definování vzhledu stránky a jejích elementů, jako jsou barvy, fonty a rozpoložení.[15] Tyto jazyky spolu skvěle fungují, umožňují vytváření responzivní webové stránky, jenž nabízí příjemný zážitek pro uživatele. Předností těchto technologií je oddělení obsahu od designu, což umožňuje snadnou úpravu stránek, konzistentní vzhled a chování napříč různými zařízeními a prohlížeči. Díky HTML a CSS je možné vytvářet moderní webové stránky, které jsou atraktivní, funkční a snadno použitelné[.\[15\]](#page-39-10)

#### <span id="page-16-1"></span>**3.5 Bootstrap**

Bootstrap 4.6. je open-source framework založený na jazycích HTML, CSS a JavaScript, který slouží k vytváření responzivních a konzistentních webových stránek a aplikací. [19] Bootstrap nabízí širokou škálu předem navržených prvků, jako jsou tlačítka, formuláře, menu, modální okna, grid systém atd., které mohou být snadno použity a upraveny pomocí připravených CSS tříd. Díky tomu je tvorba webových stránek rychlejší a efektivnější, a to i pro začátečníky v oblasti webdesignu. Bootstrap také poskytuje možnost jednoduchého ladění a optimalizace pro různá zařízení, což zajišťuje konzistentní vzhled a funkčnost na různých obrazovkách. Tento framework je oblíbený mezi vývojáři díky své jednoduchosti, flexibilitě a schopnosti urychlit práci na vývoji webových projektů. [\[19\]](#page-40-1)

#### <span id="page-16-2"></span>**3.5.1 Javascript**

Jedná se o programovací jazyk používaný na webových stránkách k tvorbě interaktivity, dynamickým změnám obsahu a rozšíření funkcionalit. Tento interpretovaný jazyk běží přímo v prohlížeči uživatele a umožňuje manipulaci s HTML a CSS, detekci interakcí uživatele a komunikaci s webovými servery. JavaScript je nedílnou součástí frontendového

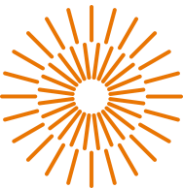

vývoje a umožňuje vytvářet funkční prvky jako jsou animace, validace formulářů, načítání a generování obsahu dynamicky bez nutnosti obnovení stránky. Bez JavaScriptu se dnes už téměř žádný moderní dynamický web neobejde. [\[15\]](#page-39-10)

# <span id="page-17-0"></span>**3.6 Hosting**

Důležitým rozhodnutím při vývoji webové aplikace je server, ze kterého bude aplikace přístupná světu. Pro PHP, nejrozšířenější jazyk navržený k tvorbě dynamických webů není problémem najít levné řešení. To však neplatí pro python a jiné jazyky. Lokálních Českých hostingů, které nabízí podporu pythonu a jeho frameworků je poskrovnu. Do hledáčku se proto přidali i zahraniční hostingy, mezi kterými vyhrál Render.com. Ten nabízí neziskovým organizacím a osobním projektům základní hosting zdarma. Dále pak poskytuje možnost vytvořit PostgreSQL databázi za průměrnou cenu. Jako výhodu provozu jak databáze tak hostingu na rendu je vzájemná šifrovaná komunikace díky specifickým klíčům generovaným v jednotlivých prostředích a sdílených vnitřními protokoly[.\[20\]](#page-40-2)

# <span id="page-17-1"></span>**3.7 Databáze**

Databáze hrají klíčovou roli ve webových aplikacích tím, že ukládají, spravují a umožňují přístup k datům. Bez správně navržené a efektivně fungující databáze by webové aplikace nemohly uživatelům poskytovat relevantní a aktuální informace. Databáze zajišťují efektivní dlouhodobé uložení dat, což umožňuje uživatelům přihlašovat se, vyhledávat uchovávat osobní údaje, provádět a spravovat platby atd. Důležitá je také bezpečnost databáze, aby byla chráněna citlivá informace uživatelů. [16]

Existují typy databází, které jsou běžně využívány ve webových aplikacích. Tradiční relační databáze, jako jsou například MySQL a PostgreSQL, používají strukturovaný jazyk SQL pro správu dat. A NoSQL databáze, jako MongoDB a Cassandra, nabízející schématu flexibilitu a optimalizaci pro masivní datové struktury bez nutnosti předefinování schématu. Každý typ databáze má své výhody a nevýhody, ale pro malé databáze se spíše používají strukturovaná data jako v případě této práce. [\[25\]](#page-40-3)[\[23\]](#page-40-4)

# <span id="page-17-2"></span>**3.7.1 PostgreSQL**

Jedním z důvodů použití Postgres je podpora hostingové služby. Mimo to jde o populární open-source objektově orientovaný databázový systém rozšiřující standardní SQL. Používaná je hlavně pro svou spolehlivost, integritu dat, robustnost a rozšiřitelnost. Důležitou součástí je i srozumitelná a detailní dokumentace s příklady a návody k použití a instalaci. [\[10\]](#page-39-11)

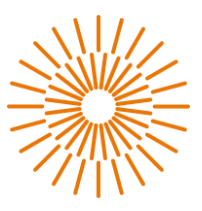

#### <span id="page-18-0"></span>**3.7.2 Databázový návrh**

Při tvorbě aplikace pro organizaci oddílu byla vybrána PostgreSQL databáze. I přesto, že se jedná o SQL databázi pro práci s tabulkami jsou používány objekty. Objektový návrh je tak složen pouze z tabulek entit bez vazebních tabulek. K volbě této technologie vedly následující důvody. Prvním je podpora ze strany hostingu, druhým je lepší kompatibilita s backendovým framworkem a také předchozí zkušenosti s touto databázovou technologií. Databáze pojmenovaná LitocampDB obsahuje celkem 6 tabulek. Všechny tabulky splňují první tři normální formy databáze, tedy všechny atributy jsou atomické, v tabulkách se nenachází duplicitní údaje a všechny údaje jsou plně závislé na PK. [\[11\]](#page-39-12)[\[23\]](#page-40-4)

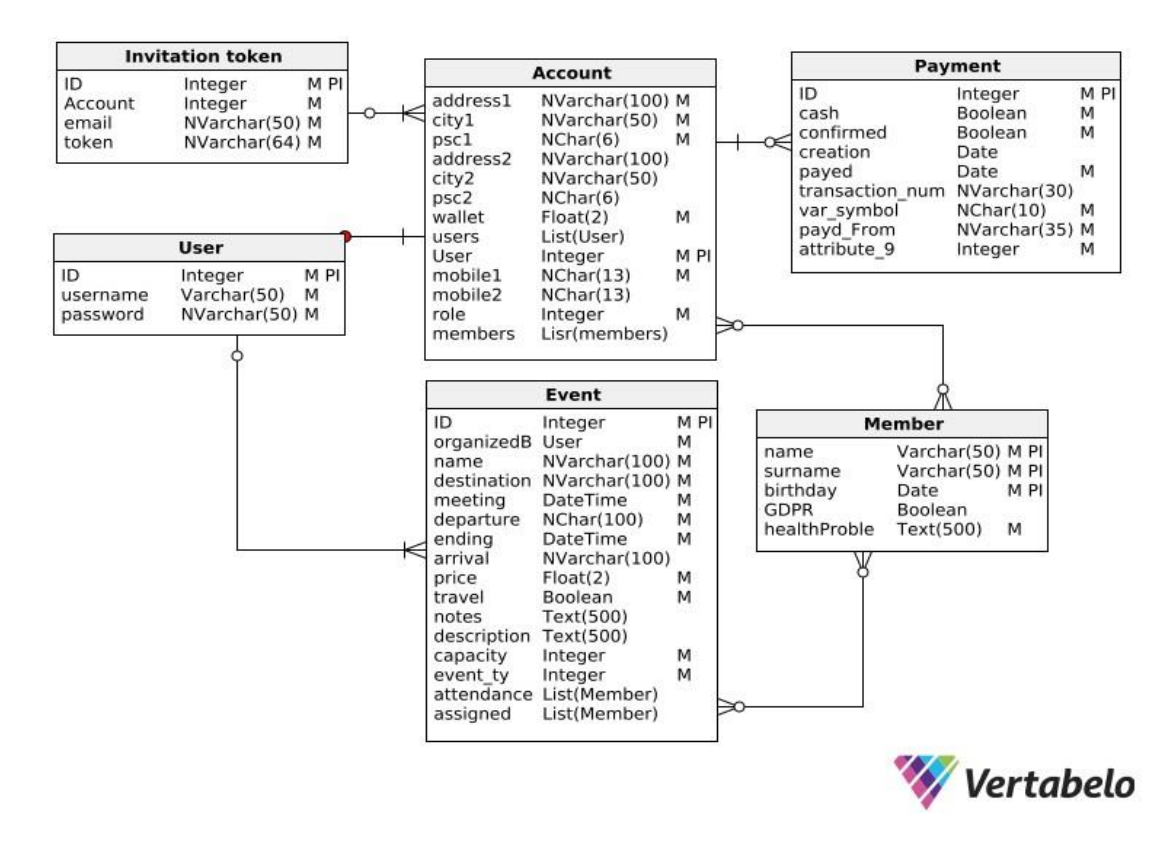

Obrázek 1: ER diagram databázového modelu pro PostgreSQL

#### <span id="page-18-1"></span>**User**

Jedná se o vestavěnou tabulku frameworku django, jež slouží k autentizaci uživatele a všech úkonů s tím spojených jako je přihlašování, registrace a obnova hesla. Primárním klíčem této tabulky je user id, které se dále používá jako cizí klíč a to z ní dělá silnou entitu. Tabulka má dvanáct sloupců, ale pro účely této aplikace je aktivně využito pouze pět a další dva jsou automaticky udržovány.

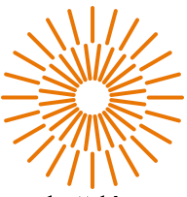

**User\_id**, je primární klíč, tudíž pro něj platí, že je nenulový, unikátní a s každým záznamem se jeho hodnota zvyšuje.

**Username** a **emai**l jsou povinné pro vytvoření instance a přináší dvě možnosti přihlášení do aplikace. Email je také používán pro obnovu hesla.

Password sloupec uchovává hesla. V rámci bezpečnosti je ovšem heslo zabezpečené pomocí několikanásobného hashování přes hashovací klíč generovaným prostředím, na kterém framework běží. PBKDF2 algoritmus spolu s hashovacím SHA256 algoritmem, vytváří šifrovaná hesla o různých délkách podle doporučení NIST. Přístup k samotnému heslu, tak není udělen ani v rámci vestavěného admin přístupu.

Posledním aktivně používaným sloupcem je **is\_activ**. Ten uchovává informaci o tom, jestli je účet aktivní. V případě této práce se aktivností myslí připojení k další tabulce.

Pasivně pak tabulka používá sloupce **last\_log** a **date\_join**, které uchovávají informace o posledním přihlášení a vytvořením záznamu.

[\[13\]](#page-39-13)

#### **Account**

Jedná o nejdůležitější tabulku, sloužící k uchování kontaktních a finančních údajů a také udržuje informace o členech rodiny. Bez této tabulky by systém nemohl fungovat. Není tak divu, že obsahuje spoustu sloupců.

**User** a **users** jsou slopce pro přihlášení. User je zakládající účet, který nemůže být odebrán, může být pouze nahrazen. Users je pak seznam ostatních přihlášení, které mohou přistupovat k tomuto účtu.

Následující sloupce slouží pro uchování důležitých kontaktních údajů a to ve dvou sadách, protože má oddíl povinnost uchovávat i tzv. krizový kontakt. Kvůli tomu je v názvu i číselné značení. Pro primární kontakt je použito "1" a pro krizový "2". Sloupce **mobile1**, **mobile2**, **city1**, **city2**, **psc1**, **psc2**, **address1** a **address2**, jejichž názvy dostatečně vypovídají o povaze uchované informace, a tak nepotřebují podrobnější popis.

Další je **position** hodnota typu integer určující oprávnění, které jsou možné s daným účtem provádět. Dále position odpovídá pozici, kterou zastává v oddíle zakládající účet.

Ve sloupci **wallet** se uchovává peněžní stav účtu. Jeho hodnota se používá pro generování plateb a upozornění na neuhrazené akce.

Pod posledním sloupcem **members** je uchován seznam s hodnotami id\_member.

Umožňuje zapisování jednotlivých členů rodiny na akce separátně.

#### **Member**

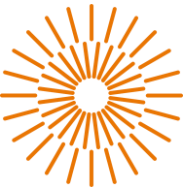

Další silná entita, která reprezentuje jednotlivé členy. Ty je možné zapsat na akce, platit za ně členské příspěvky a sledovat jejich účast na akcích. V několika sloupcích jsou uchovány pouze nezbytně nutné údaje k identifikaci a data o závažných zdravotních problémech.

**Name**, **surname** a **born** slouží k identifikaci člena podle jména, příjmení a data narození.

**ATOM\_id** slouží dvěma účelům. Prvním je kontrola, že člen zaplatil. Toto id je totiž členovi přiděleno evidenčním systémem ATOM po zaplacení členských poplatků. Druhým významem je operace se členem, protože tato hodnota je unikátní a specifická pro každého člena[.\[7\]](#page-39-7)

**GDPR** je na rozhodnutí správce účtu. Boolean hodnotou uživatel vyjadřuje souhlas se zpracováním osobních údajů a fotografií.

**Health\_Problems** je sloupec vytvořený jako požadavek vedoucích, aby věděli o zdravotních, psychických a jiných problémech všech členů, které mají na starost.

#### **Event**

V tabulce event jsou uchovány záznamy všech akcí oddílu a účasti na nich. Tabulka je samostatně existující bez nutnosti cizího klíče. Tabulka má velké množství sloupců jejich jméno jasně vystihuje jejich účel (viz [Obrázek 1\)](#page-18-1). Důležité informace o akci jsou jméno akce, cílová destinace, datum, čas a místo odjezdu a příjezdu, kapacita, popis aktivity a seznam věcí s sebou. Samozřejmě nechybí seznam přihlášených a seznam příchozích ve formě cizích klíčů na jednotlivé instance tabulky member. Jedinou speciální proměnou je **event\_type**, který vyjadřuje typ akce. Po konzultaci bylo specifikováno pět typů, Tábor/výprava, oddílovka, výlet, veřejná akce a jiná akce.

#### **Payment**

Platby reprezentující tabulka s primárním klíčem id payment je klíčová pro pro funkci možnosti provádět platby.

Payed in cash je sloupec podle kterého se určuje, způsob platby, protože členové mají možnost platit bankovním převodem nebo hotově.

Amount, from a payed date jsou základními údaji o platbě vyjadřující částku z jakého účtu nebo od jaké osoby peníze přišly a kdy.

Var\_sym je variabilní symbol, deset znaků dlouhý numerický kód sloužící dvěma účelům. V případě platby online, určuje k jakému účtu mají být peníze přičteny. V případě platby v hotovosti je v zde číslo osoby, která peníze převzala.

Sloupec status je posledním sloupcem tabulky a vyjadřuje stav platby, čili zda byla již uhrazena, čeká na potvrzení nebo platba nebyla zadána.

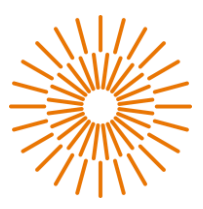

# <span id="page-21-0"></span>**3.8 Role uživatelů**

Z důvodu ochrany osobních údajů a důležité hierarchie oddílu je potřeba v aplikaci pracovat se čtyřmi rolemi uživatelů. Role nejsou úplně jiné pouze jim přibývají oprávnění ve formě možností v navigačním menu. Základní a nejnižší rolí je člen následuje vedoucí, ekonom a hlavní vedoucí.

# <span id="page-21-1"></span>**3.8.1 Člen**

Členský účet je výchozí rolí a je základem všech dalších rolí. Už při registraci je uživatel vyzván k vyplnění formuláře s kontaktními údaji, které jsou zásadní pro případ nutnosti kontaktování zákonného zástupce, nebo jiné uvedené pověřené osoby. První úkol člena po přihlášení je přidat všechny členy, kteří k tomuto účtu patří. V profilu se nabídne možnost "Přidat člena". Zde jsou uvedena pouze jména a k úspěšnému přiřazení je potřeba zadat správně datum narození. V případě, že člen není v systému, vytvoří nového člena a uvede o něm všechny informace. Jakmile má účet alespoň jednoho člena může začít se zápisem na akce. Možnost přehledů, zápisu a kontaktování jsou tím hlavním, co uživatel potřebuje a tak mu není nabízeno ani oprávněno provádět cokoliv jiného v jeho uživatelském prostředí (viz [Obrázek 2\)](#page-21-2)

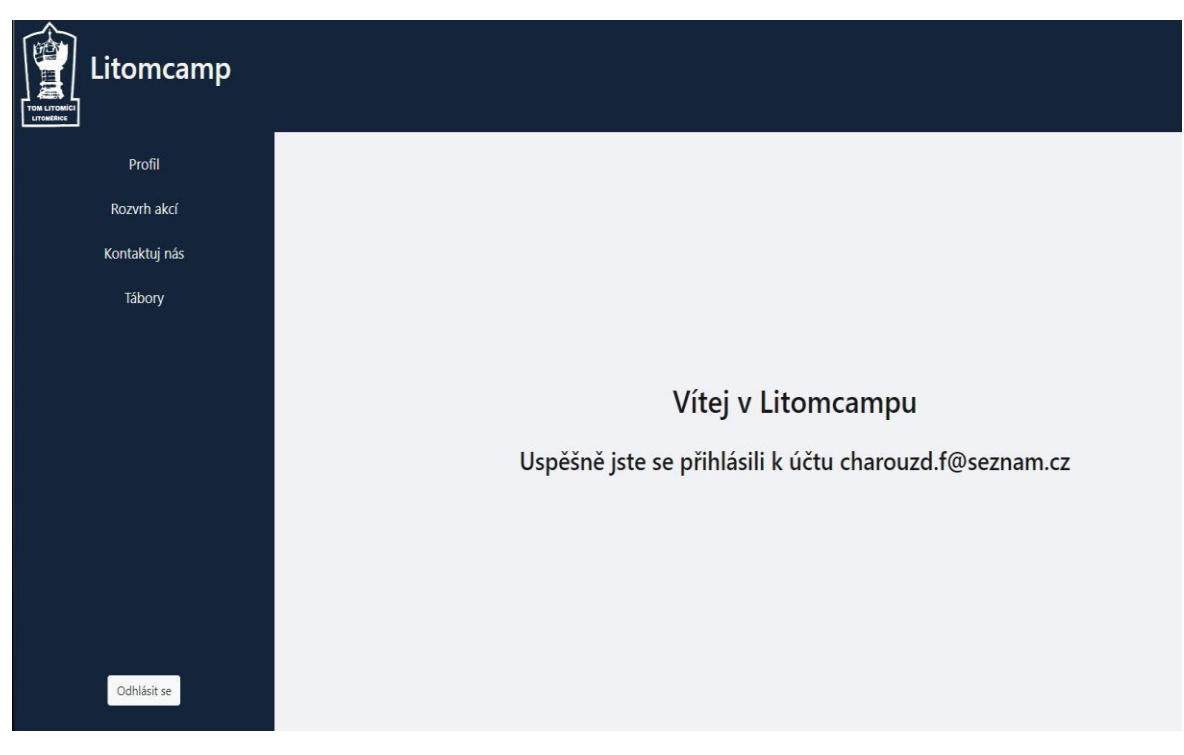

Obrázek 2: Pohled do aplikace z pozice člena

<span id="page-21-2"></span>Při zápisu na tábory se automaticky odešle uživateli email, s potřebnými dokumenty a výzvou pro kontrolu informací o dítěti. V případě, že se něco změnilo může v sekci profilu

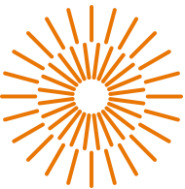

informace upravit. Samozřejmě se může stát, že některé z dětí už nebude chtít pokračovat v oddíle. Po přihlášení je možné takového člena odebrat z profilu. Oddíl má povinnost držet záznam o členech alespoň 2 rok[y\[6\].](#page-39-1) Nedojde tak ke smazání, člen pouze nebude přiřazen žádnému účtu.

# <span id="page-22-0"></span>**3.8.2 Vedoucí**

Pro pozici vedoucího je nutné mít vytvořený členský účet, kterému je pak uděleno oprávnění z pozice hlavního vedoucího. Jelikož se vedoucím může stát kdokoliv s patřičným oprávněním, není zde žádná další podmínka. Hlavním úkolem vedoucího je pomáhat organizovat akce. Proto získává přístup k nástroji pro správu akcí. Zde ve čtyřech jednoduchých formulářích může vytvářet, upravovat, a rušit akce (viz [Obrázek 3\)](#page-22-1).

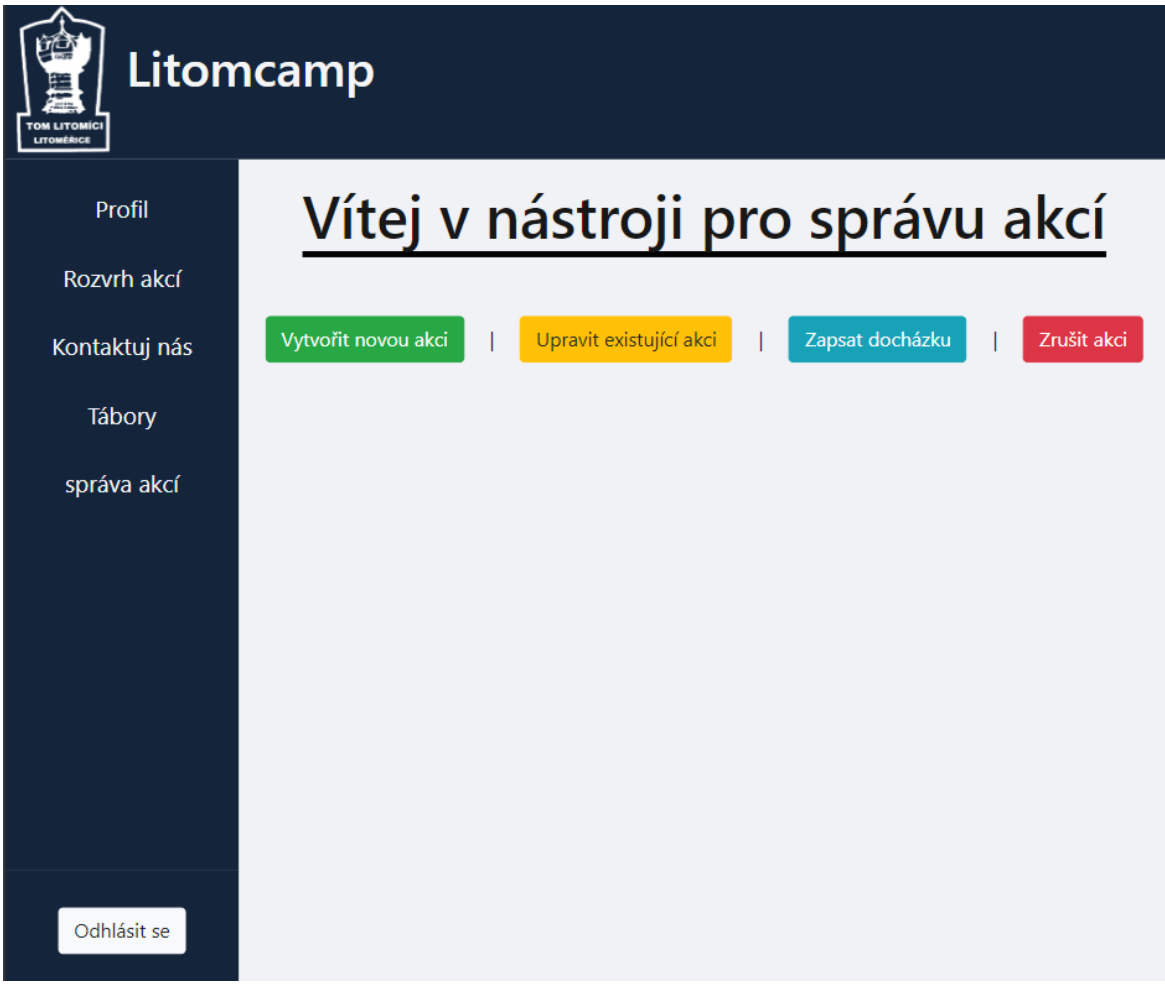

Obrázek 3: Pohled do nástroje pro správu akcí z pohledu vedoucího

<span id="page-22-1"></span>Při úpravě má možnost zaškrtnou možnost informovat o změnách. Je-li tak zvoleno, po uložení se všem zapsaným odešle email o změně. Jako další oprávnění získává vedoucí možnost zapsat docházku a u zapsaných členů si může nechat zobrazit důležité informace a

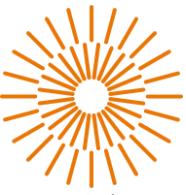

kontaktní údaje na rodiče, aby mohl dát vědět o případných komplikacích nebo změnách s příjezdem.

# <span id="page-23-0"></span>**3.8.3 Ekonom**

S touto pozicí získává člen přístup do sekce plateb a financí. Může si procházet přehled plateb a řadit je podle data. V případě, že někdo obdržel platbu v hotovosti, může platbu zadat. Mohlo by se stát, že platba v hotovosti nebyla předána vedoucím a proto, se může podívat, komu byla částka předána a tuto situaci tak vyřešit. Nejsložitější povinností ekonoma je zadávat a potvrzovat jednotlivé platby členů. Ty je samozřejmě možné zadávat ručně po jednom, ale pro usnadnění práce je zde možnost nahrát měsíční výpis. Ten projde všechny příchozí platby, potvrdí čekající a je-li zde neočekávaná platba, tak ji založí a informuje ekonoma. V potaz je brán i lidský faktor. Zářným příkladem budiž špatně zadaný variabilní symbol. Systém v tento moment neví, komu peníze přičíst, proto všechny potřebné údaje ukáže v okně výsledků a zřetelně upozorní na nesrovnalost. Teprve takovou platbu je nutné zadat ručně (viz [Obrázek 4\)](#page-23-1). Na základě konzultací vyplynulo, že je nežádoucí ekonomovi umožnit náhled do osobních informací nebo u umožnit měnit záznamy.

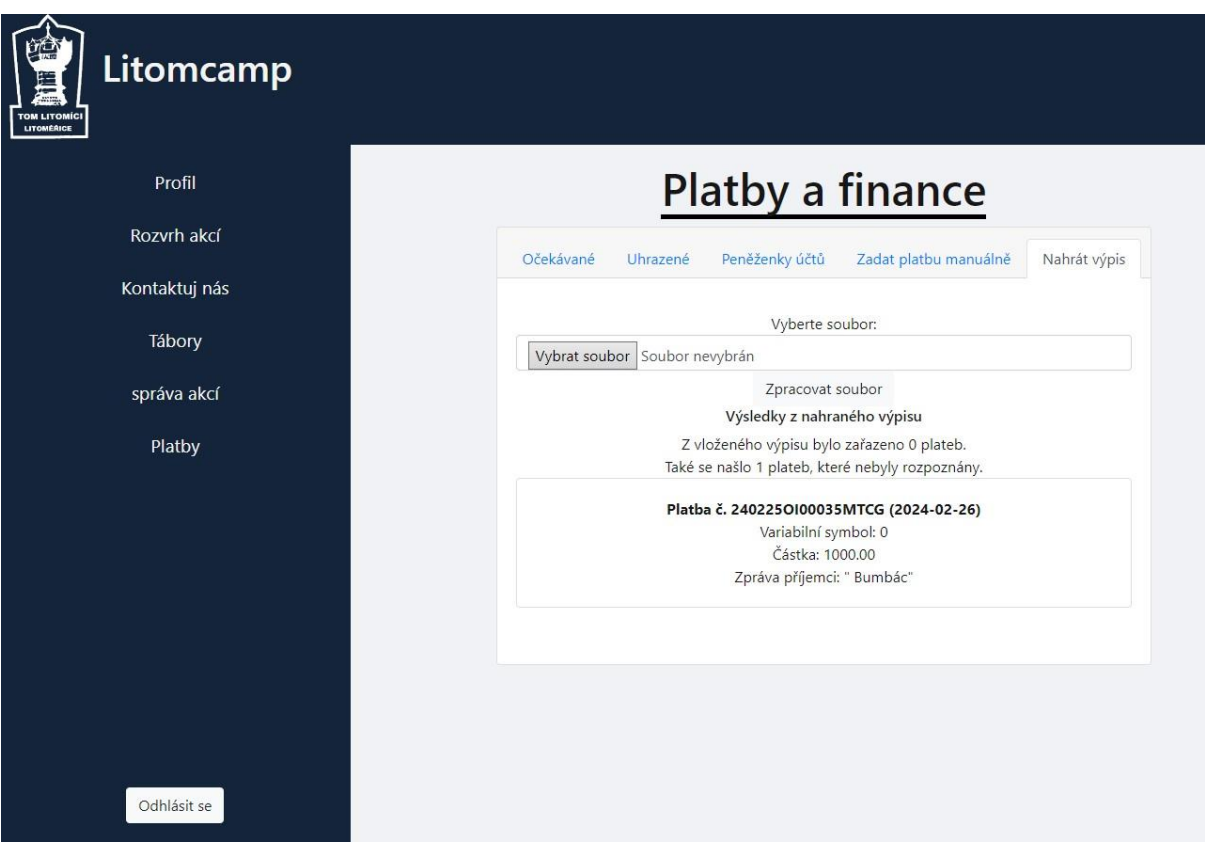

<span id="page-23-1"></span>Obrázek 4: Pohled z pozice ekonoma na nástroj pro správu plateb

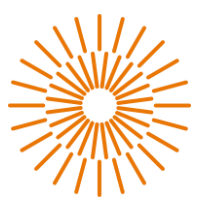

## <span id="page-24-0"></span>**3.8.4 Hlavní vedoucí a jeho zástupce**

Nejvyšší postavení, které mají zpravidla pouze dva členové, jsou hlavní vedoucí a jeho zástupce. Tyto pozice mají veškeré pravomoce. hlavním oprávněním je možnost upravovat záznamy členů, akcí a účtů. Mají přístup k historii akcí. Samozřejmostí je možnost zasílat informační emaily různým skupinám. Jejich účty jsou také označeny jako superuživatel. Mají tak přístup k vestavěnému interfacu django.admin, ve kterém mohou libovolně provádět změny jakéhokoliv záznamu a sledovat historii a autory změn provedených v aplikaci.

# <span id="page-24-1"></span>**3.9 Aktivity v aplikaci**

Detailní popis akcí je možné najít v příloze této práce v návodu k použití aplikace. V této části se nachází pouze stručný výpis všech požadovaných aktivit

- Registrace a přihlášení Vytvoření účtu a přihlášení bez ohledu na roli v oddíle
- Spravování kontaktních údajů a údajů o členech Základní informace pro případ nutnosti kontaktovat ZZ
- Přihlašování na akce a vedení docházky Členové se zapisují a vedoucí potvrzují docházku
- Virtuální peněženka Nástroj, kde uživatel vidí své finanční úhrady a závazky
- Nástroj pro správu akcí Jednoduchý způsob pro tvorbu, úpravu a rušení akcí
- Systém automatických upozornění Různé akce automaticky odesílají informační emaily
- Nástroj pro správu financí Jednoduché výpisy a automatické zpracování bankovního výpisu
- Nástroj pro správu, organizaci a přehled nad aktivitami a záznamy aplikace.

# <span id="page-24-2"></span>**4 Implementace aplikace**

V následujících kapitolách je popsán samotný postup vývoje a všechny důležité kroky ke zprovoznění aplikace a to včetně hostingového serveru, knihoven a přidružených periferií.

Při vývoji aplikace je využito modelu MVC (Model-view-controller), kdy je řídící logika (model) pojmenována jako views.py, což může být pro nové uživatele zavádějící. Jejím účelem je provádět operace CRUD nad databází (typu PostgreSQL), zpracovávat získaná data a výsledky předávat uživatelskému rozhraní generovanému pomocí enginu DjangoTemplates. Jako controller se používá další vestavěná třída urls.py.[18] Aplikaci je nutno spustit pomocí hlavního souboru. Jeho název manage.py a lokace umístění ve výchozím adresáři projektu je stejná pro všechny django projekty. V případě této práce celá adresa vypadá /Litomici\_organizacni\_system/manage.py. Spouštěcí soubor po spuštění načítá veškeré konfigurační údaje ze souboru settings.py nacházejícího

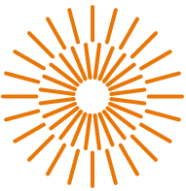

se v adresáři hlavní aplikace Litomici member system (blíže v Adresářová [struktura\)](#page-41-1) Mezi konfiguračními daty jsou například všechny kódy pro generování šifrované komunikace, jednotlivé aplikace projektu, výchozí adresář pro html šablony a CSS soubory, přístup k databázi a způsob provozu aplikace (více v kapitole Hosting). [\[21\]](#page-40-5)

## <span id="page-25-0"></span>**4.1 Hosting**

Hostování na Render.com je velice jednoduché. Stačí si vytvořit účet a v sekci služby zvolit web service. Následuje velice intuitivní nastavení. V prvním kroku je volba mezi dvěma způsoby nasazování na server. Zde zvítězilo nahrávání z Github repozitáře nad docker image, protože oddíl už měl vytvořený github účet pro účely vývoje webových stránek. Dalšími výhodami jsou například v případě fatální chyby vrácení jakékoliv předchozí verze aplikace a možnost do budoucna nastavit nutnost úspěšného splnění testů pro nasazení. V druhém kroku následuje configurace serveru. Zde je důležité zvolit správnou verzi jazyka Python a větev gitu, která se automaticky nasadí při commitu. V posledních třech polích je potřeba vyplnit cestu pro výchozí adresář a zadat příkaz pro instalaci prostředí a knihoven. Poslední je příkaz pro spuštění aplikace. Po potvrzení následuje několik minut dlouhá instalace a příprava serveru, po které je aplikace připravena k použití[.\[12\]](#page-39-14)

Pro instalaci prostředí a knihoven je využito pythonovského balíčku pro instalace knihoven PyPi (Python Package Index). Pomocí příkazu *pip freeze requirements.txt* se vytvoří textový soubor se všemi závislostmi, které je potřeba nainstalovat a v jaké verzi. V tomto souboru je potřeba zkontrolovat, že verze jednotlivých knihoven a balíků se shodují s podporovanými verzemi serveru. Pokud vše odpovídá, tak při vytváření serveru je potřeba zadat následující příkaz jako build command, aby došlo při inicializaci k instalaci těchto balků[.\[9\]](#page-39-15)[\[11\]](#page-39-12)

Kromě nastavení serveru je také potřeba upravit konfigurační soubor projektu. Ten totiž obsahuje možnosti, které usnadňují vývoj aplikace na lokálním zařízení, ale v žádném případě se nesmí dostat do produkční verze. Varování na tato nastavení najdeme nejednou v dokumentaci djanga. Hlavní změnou je vypnutí debugovacího režimu v souboru settings.py pomocí DEBUG = False. Tím se zakáže v případě erroru výpis interních hodnot včetně bezpečnostních klíčů a informací o přihlášeném uživateli. V tom samém souboru je dále třeba zadat interní přístupový klíč databáze hostované na renderu a nastavit ALLOWED HOST na ip vytvořeného serveru. Aby nedošlo k nejhoršímu a to nasazení verze aplikace s povoleným debugovacím režimem, přidal jsem do repozitáře gitignore na settings.py a tento soubor jsem nahrál v prvním commitu[.\[23\]](#page-40-4)

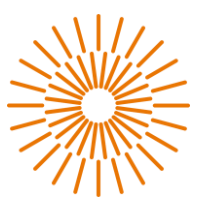

## <span id="page-26-0"></span>**4.2 Instalace prostředí a závislostí**

Pro snazší vývoj a následné nasazení bez zbytečných problémů a komplikací se využívá virtuálního prostředí. V této práci je použito prostředí pipenv, ale lze použít jakékoliv jiné prostředí jako je virtualenv nebo pyenv. [\[21\]](#page-40-5)

# <span id="page-26-1"></span>**4.2.1 Příprava na vývoj**

Před začátkem vývoje je potřeba nastavit prostředí a nainstalovat do něho samotné django. Předpokladem instalace je mít na svém zařízení Python 3.11.\*. V adresáři určeném pro aplikace otevřeme příkazovou řádku, kde pomocí příkazu pipenv install django vytvoříme nový projekt ve virtuálním prostředí. Součástí virtuálního prostředí jsou soubory pipfile a pipfile.lock, které je potřeba přidat do gitignore listu. Obsahují seznam balíků virtuálního prostředí a na lokálním zařízení slouží k izolování projektu od zbytku zařízení. Pro vstup do takto izolovaného projektu je potřeba použít příkaz pipenv shell. Úspěšným vstoupením do prostředí se v CMD ukáže id prostředí v kulatých závorkách na začátku aktuální adresy. [\[21\]](#page-40-5)[\[18\]](#page-40-0)

# <span id="page-26-2"></span>**4.2.2 Tvorba projektu**

Po instalaci prostředí přichází vytvoření projektu. Django má CMD interface djangoadmin. Ten slouží ke správě projektu, ale nutno dodat, že nepracuje s projekty. Tento interface slouží pouze k práci na databázi nebo založení projektu. Příkaz django-admin startproject Litomici organizacni system založí nový projekt ve zvoleném adresáři a vygeneruje soubor manage.py, který je obalovou třídou pro djangoadmin a už pracuje s konkrétním projektem. Od této chvíle se všechny operace projektu provádí přes tento interface. Spolu ním se také vytvořila složka se jménem projektu a v ní klíčové soubory settings.py a urls.py. Na využití těchto souborů přijde později na konci instalace a v průběhu vytváření klíčových funcionalit. Nyní je třeba založit strukturu projektu. V projektu figurují dva hlavní modely Account a Event, proto jsem se rozhodl pro dvě aplikace. Příkazem py manage.py startapp Account & py manage.py startapp Event vytvoří dva podadresáře se všemi potřebnými soubory. Poslední adresář, který je nutné vytvořit je určen pro html šablony a jeho umístění může být libovolné, adresář se ale musí jmenovat templates[.\[18\]](#page-40-0)[\[25\]](#page-40-3)

Před spuštěním lokálního serveru je zapotřebí provést pár změn v souboru settings.py. Jako první je nutné nastavit a přidat vytvořené aplikace do listu INSTALLED\_APPS. Krom toho je také potřeba povolit přístup všem k aplikaci v proměnné ALLOWED\_HOST. Dále se zde musí uvést cesta do výchozího adresáře šablon. V tomto případě TEMPLATES=[{'DIRS':[BASE\_DIR/"templates"]}]. Je-li nastavení funkční, můžeme snadno ověřit spuštěním server příkazem *py manage.py runserver* 

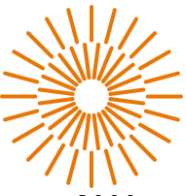

*8080*. Poslední hodnota příkazu vyjadřuje port a není-li uvedeno bude použito portu 8000. [\[23\]](#page-40-4)

# <span id="page-27-0"></span>**4.3 Připojení databáze a její vývoj**

Nyní když je projekt připraven k vývoji. Je důležité připojit databázi a vytvořit v ní všechny potřebné tabulky. Jelikož aplikace procházela vývojem během aktivního testování, bylo zapotřebí testovat mimo databázi určenou pro produkci. Pro lepší komunikaci frameworku djanda a PostgreSQL databáze je využito balíčku psycopg2 verze 2.9.8. Díky tomu stačí pouze definovat připojení v konfiguračním souboru djanga a dokonce je tak možné použít více databází spolu s podmínkami jejich použití. Pro tento projekt postačí základní podmínka připojitelnosti. Ta říká, že pokud se nelze připojit k jedné, připojí se k druhé. Proto pro ostrou databázi s reálnými daty uvedeme interní odkaz, který nabízí hostovací služba a tuto databázi zvolíme jako preferovanou. Jelikož interní odkaz umožní připojení pouze na stejném hostingu, máme zaručeno, že krom produkce se vždy použije druhá databáze s veřejným přístupem. Kvůli hostování na Evropském serveru se vyžaduje pro databázi definovat v aplikaci časovou zónu. Tu nastavíme na standardní UTC (Universal time coordinated). [\[22\]](#page-40-6)

Pro tvorbu tabulek a jejich správu jsou vymezeny dva soubory. Prvním je soubor pro definici tabulek models.py. Každá vytvořená aplikace v djangu má svůj vlastní soubor pro tvorbu tabulek, se kterými pracuje. Tabulky se vytváří jako objekty a je s nimi i stejně nakládáno. V této práci existují dva soubory. Jeden pro tvorbu účtu a členů v aplikaci Account. Druhý v aplikaci Event, ve které se zpracovávají operace spojené s akcemi oddílu[.\[23\]](#page-40-4) [\[18\]](#page-40-0)

Druhý soubor hraje důležitou roli při správě a zobrazování tabulek v interface django.admin. Do souboru admin.py se musí zapsat všechny tabulky, s nimiž může interface pracovat. Všechny tabulky zapsané zde bude možné spravovat z vestavěného podhledu admina pomocí superuživatele. Prvního superuživatele je nutné vytvořit ručně a dá se tak až po úspěšném připojení k databázi. V přikazové řádce pak stačí zadat *py manage.py createsuperuser* a projít jednoduchou tvorbou přístupu[.\[25\]](#page-40-3)

### <span id="page-27-1"></span>**4.4 Routing**

Nejdůležitější součástí kódu je routování požadavků klienta na zobrazení stránek jednotlivými pohledy (views). O tuto logiku se stará django samo na základě routovacího souboru urls.py ve výchozím souboru. Pohled nakonec předá potřebná data template engine, který zobrazí stránku uživateli. V django projektech je označení pohled (view) lehce matoucí, protože v jiných jazycích je označován jako kontroler a pod názvem pohled se jsou ukryty šablony pro templaty[.\[18\]](#page-40-0)

URLS (routers)

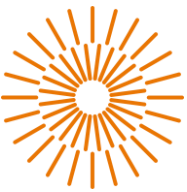

Podle příchozí URL adresy je routováním zavolán pohled, který žádost zpracuje a zpět odešle odpověď. Příkladem budiž stránka určená k zápisu členů na tábor. Ihned potom co přihlášený uživatel klikne na možnost, Tábory, tak odešle se požadavek (request) na https://litomcamp.onrender.com/event/listEvents. Django requestu přečte adresu, podle "event/" pozná, že se uživatel pokouší přistoupit aplikaci Event a tak předá request do Event/urls.py. Zde se zpracuje zbytek cesty a na základě *"*/listCamps*"* se zavolá pohled list\_events(request).

# <span id="page-28-0"></span>**4.4.1 Pohledy (Views)**

Pohled zpracovává příchozí požadavek (request) a reaguje v podobě odpovědi (response). Každý pohled na vstupu přijímá objekt request a musí vrátit HttpResponse objekt spolu s obdrženým objektem request. Odpověď je možné vytvořit několika způsoby, ale nejlepší je používat už hotovu vestavěnou funkci render(request,"template.html"). Může se ale stát, že je potřeba přesměrovávat na další pohledy jako je tomu v případě nepřihlášeného uživatele nebo registrace. K tomu slouží objekty třídy HttpResponseRedirect a HttpResponseRevevert, které zavolají požadovaný pohled a jeho odpověď vrátí jako HttpResponse původně zavolaného pohledu[.\[23\]](#page-40-4)[\[21\]](#page-40-5)[\[18\]](#page-40-0)

Pokračováním minulého příkladu tak byl zavolán pohled list\_events(request). Jeho první akcí zkontroluje zda je přihlášen uživatel a případně jej přesměruje k přihlášení. Následně zkontroluje typ requestu, zda se jedná o POST nebo GET. Na základě typu se provedou příslušné operace podle diagramu v obrázku a je vrácen HttpResponse templatovacímu enginu (viz [Obrázek 5\)](#page-29-1). V rámci templatu je stále možné dynamicky měnit množství dat a jejich uspořádání pomocí webových příkazů pro python a JS. [\[23\]](#page-40-4)[\[18\]](#page-40-0)[\[15\]](#page-39-10)

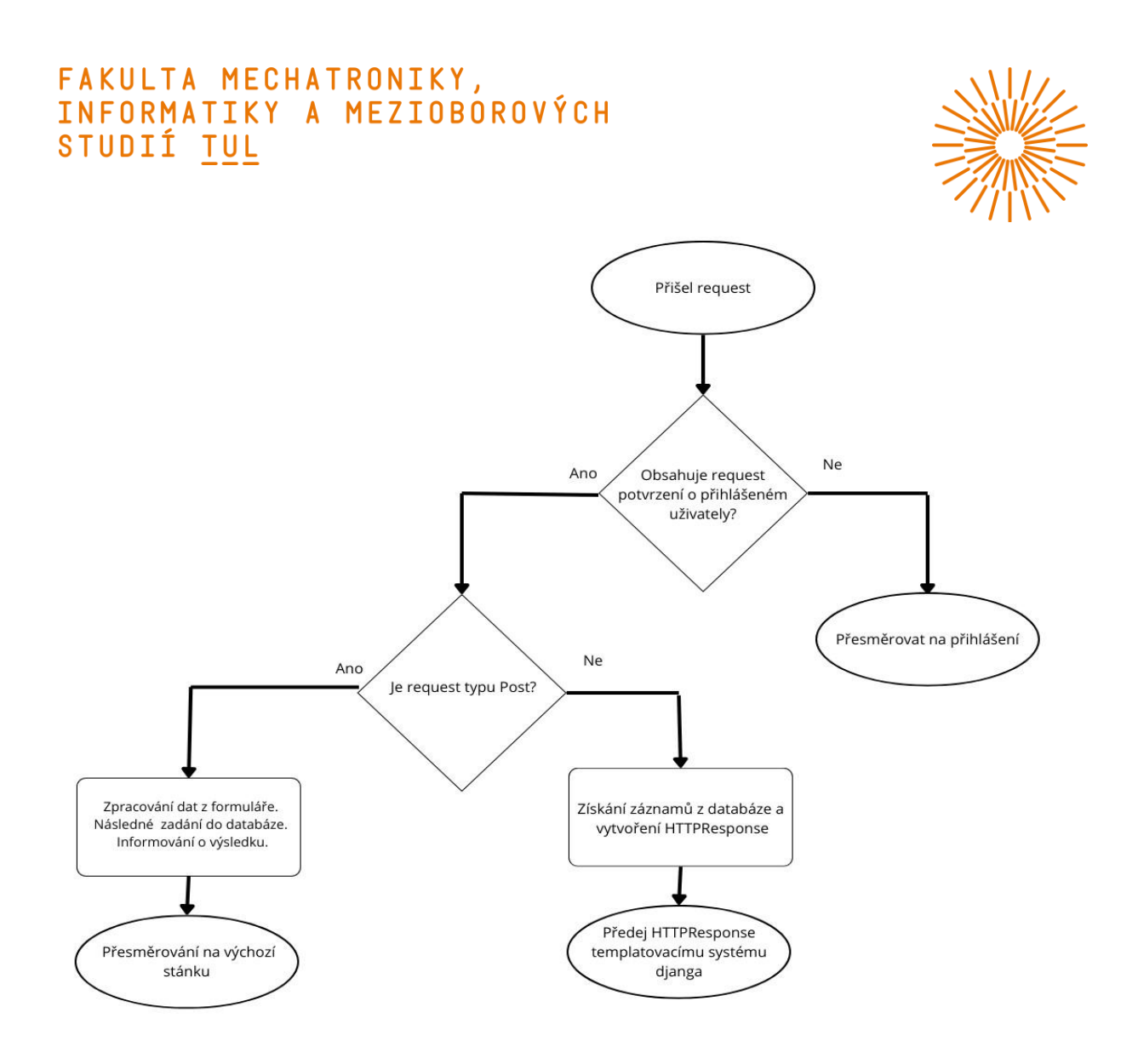

<span id="page-29-1"></span>Obrázek 5: Způsob zpracování příchozího požadavku (request)

#### <span id="page-29-0"></span>**4.4.2 Request**

Důležitou roli v routování hraje request. V ostatních jazycích by se dal nazvat jako session nebo česky sezení. Jeho hlavním rozdílem je, že se nejedná o process nebo pár hodnot, ale o objekt, který v sobě uchovává i jiné údaje než potvrzení o přihlášení. Request je možné popsat jako sjednocení všem známých cookies, které umožňují ukládat data do prohlížeče uživatel[e\[15\]](#page-39-10) a session v jednom. Hlavní výhodou requestu jsou i funkce na hlídání stáří přihlášení a uchovávání posledních dvou požadavků. To však ani zdaleka není to jediné. Jeho využití má široký rozsah a jedinou nevýhodou oproti cookies a sezení je cena režie v podobě vysokého objemu dat, která se posílají po síti. Je proto velice důležité z requestu odstraňovat vlastní hodnoty po dokončení nebo nastavit životnost requestu v souboru settings.py pomocí parametru max age[.\[23\]](#page-40-4)

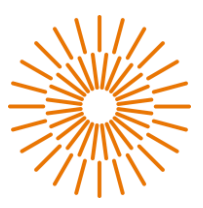

# <span id="page-30-0"></span>**4.5 Templates a static files**

### <span id="page-30-1"></span>**4.5.1 Django templates**

Vývoj webových aplikací v djangu je značně usnadněn díky možnosti využití šablon (templatů). Template je speciální soubor, který slouží k definici vzhledu stránky a umožňuje separovat prezentaci od logiky aplikace. Vytváření templateů v Django je velmi intuitivní a efektivní, díky čemuž je možné snadno vytvářet dynamické webové stránky s proměnlivým obsahem. Za tímto účelem se využívá jazyk značkování šablon (Template Language), který umožňuje vložit dynamické proměnné, podmínky a smyčky do HTML kódu. Díky tomu lze snadno zpracovávat data z pohledů v šablonách a dynamicky generovat obsah stránky. Templaty mohou být rozděleny do jednotlivých bloků, které lze neomezeně a snadno poskládat do finální podoby[.\[18\]](#page-40-0)

### <span id="page-30-2"></span>**4.5.2 Vestavěné a vlastní templates**

V djangu existují vestavěné templates, které mají své vlastní prvky a styl. Občas je potřeba změnit styl, ale uchovat prvek a nebo naopak. Kombinace vlastních a předprogramovaných šablon není cizí, avšak je extrémně důležité dodržet organizovanou strukturu v adresáři /templates. Nejčastější změnou prochází šablony pro změnu hesla a tato práce není výjimkou. V adresáři templates by se měli nacházet převážně složky a pouze html soubory, které se volají automaticky např. index.html a 404.html. Úprava většiny šablon totiž vyžaduje přesnou cestu a pojmenování souborů. V této práci jsem proto vytvořil ve výchozím adresáři podadresář /tags a v něm se nachází základní kostra pro tvorbu stránky. Jsou zde tři složky. První pro neměnnou strukturu stránek jako záhlaví, zápatí a struktura stránky. Dále se zde nachází složka /mains, níž jsou jednotlivá těla stránek.

V poslední složce se nachází komponenty, které se napříč šablonami opakují, jako jsou formuláře, menu atd. Kompletní strukturu je možné vidět v příloze. [\[18\]](#page-40-0)

#### <span id="page-30-3"></span>**4.5.3 Static files**

Statické soubory v Django projektu jsou z pravidla statické a obsahem neměnné soubory, jako jsou CSS styly, JavaScript soubory, obrázky nebo jiné typy souborů, které nejsou dynamicky generovány na základě uživatelských požadavků. Tyto soubory slouží k definování vizuálního vzhledu a chování webové aplikace a jsou poskytovány prohlížečům při vykreslování stránek.[18]

Pro práci se statickými soubory si django vytváří vlastní složku s názvem "static". V této složce je možné organizovat statické soubory ručně do podadresářů podle libosti. Jistější je využít poskytované funkce pro správu statických souborů pomocí aplikace

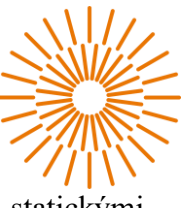

django.contrib.staticfiles, která umožňuje jednoduché manipulace se statickými soubory[.\[23\]](#page-40-4)[\[24\]](#page-40-7)

Pro zahrnutí statických souborů do šablon (templates) v Django může být použito speciální šablonovací značky, která umožňuje odkazovat se na statické soubory pomocí jejich cesty v rámci složky static definované v settings.py proměnných STATIC\_URL a STATIC ROOT. Například, pro odkazování se na CSS soubor v HTML šabloně se použije jednoduchý tag {% static 'css/style.css' %}.

Aby byla zaručena integrita mezi prostředími napříč servery a vývojovým prostředím je dobré využít knihovnu WhiteNoise. Ta umožňuje vyvíjet šablony bez ohledu na statické soubory a před nahráním na server stačí jednoduchým příkazem soubory vytvořit a aplikovat. Krom instalace balíčku do prostředí je nutné aktualizovat v souboru settings.py seznam použitých middleware (viz) Je nutné, aby balíček WhiteNoise následoval hned po middleware.security balíčku.

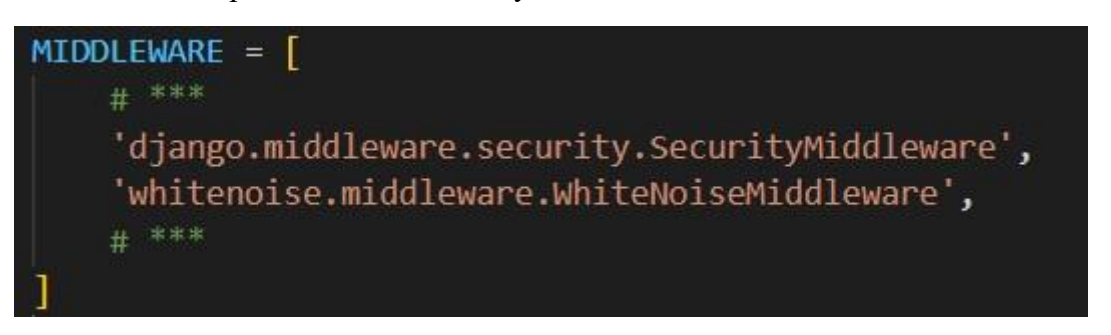

Obrázek 6: Důležitá ukázka instalace balíku WhiteNoise

<span id="page-31-1"></span>Po spuštění už stačí jen před nahráním na github nechat v prostředí proběhnout příkaz *py manage.py collectstatic*.

### <span id="page-31-0"></span>**4.6 Formuláře**

Pro vytváření formulářů v djangu je doporučováno využívat souboru "forms.py", který poskytuje strukturovaný a efektivní způsob správy a validace formulářů v aplikaci. V tomto souboru jsou definovány formuláře jako třídy, jež obsahují pole formulářových inputů, jejich validátorů a HTML atributů. Výhodou tohoto přístupu je možnost centralizované správy formulářů a jejich logiky, což usnadňuje údržbu a rozšíření aplikace.

Pro usnadnění práce je ve frameworku spousta interfaců a již hotových formulářů. Ty nabízejí mnoho vestavěných polí pro různé typy vstupů, jako jsou textová pole, výběrové seznamy, datumová pole atd. Díky tomu lze formuláře snadno a rychle vytvářet bez nutnosti psaní repetitivního kódu. Mimo to je možné kromě vlastních validačních funkcí využít hotové validátory různých typů polí, které umožňují ověřit platnost vstupních dat a zároveň předchází SQL injekcím[.\[18\]](#page-40-0)[\[10\]](#page-39-11)

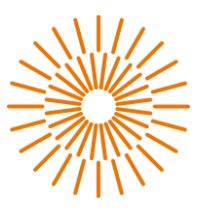

# <span id="page-32-0"></span>**5 Nasazení v praxi**

Jedním z požadavků oddílu bylo poskytnout alespoň rannou verzi aplikace se začátkem nového roku 2024. V následujících kapitolách je popsáno průběžné nasazení aplikace do provozu a její postupný vývoj a změny na základě zpětné vazby. V několika verzích bylo vyzkoušeno několik funkcionalit, které bylo třeba vyzkoušet, zda je jich vůbec třeba, a naopak se ukázaly nové funkce, jež bylo nutné přidat.

### <span id="page-32-1"></span>**5.1 První verze 1. leden 2024**

První verze byla vydána s tímto datem ze dvou hlavních důvodů. Jedním byla potřeba informovat členy o nutnosti zaplatit členské příspěvky. S tím přicházelo ideální a smysluplné uvedení systému do provozu. Druhým důvodem bylo otevření přihlášek na jarní tábor pořádaný několik měsíců později. Návrh vzhledu aplikace byl poskytnut ze strany oddílu. Zadání znělo vyvarovat se přílišným změnám návrhu. Samotné první zpřístupnění bylo označeno jako testovací, i přesto se ale stalo součástí chodu oddílu.

### <span id="page-32-2"></span>**5.1.1 Dostupné funkce**

Z konzultace s hlavní vedoucí oddílu jsem si odnesl seznam aktivit a jejich priorit. Na základě něho byly vybrány funkce aplikace pro prvotní spuštění. Aplikace byla dostupná na odkazu https://organizacni-system-litomici.onrender.com, který byl podle zadání dostupný ze stávajících webových stránek. Odkaz už však není platný kvůli změně typu hostingu.

#### **Registrace a přihlášení k účtu**

Prvním krokem k přihlášení se do systému bylo zaregistrovat sebe a všechny členy účtu. Registrace probíhala vyplněním jednoho dlouhého formuláře a následným potvrzením emailu. Následný přístup k aplikaci, pak probíhal pomocí přihlašovacího jména a hesla.

#### **Profil a členové**

Profil obsahoval rozsáhlou tabulku se všemi informacemi. Hlavním účelem této stránky bylo umožnit kontrolu údajů členů a mít možnost přidat členy nové. Úprava záznamů probíhala pouze ze strany hlavní vedoucí skrze její osobní přístup. Odebrání člena bylo možné pouze v případě, že nedošlo k zaplacení poplatku. V profilu také chyběla virtuální peněženka. V této verzi jí předcházel ukazatel zaplacených příspěvků v podobě barevného oznámení (viz [Obrázek 7](#page-33-0)**.**).

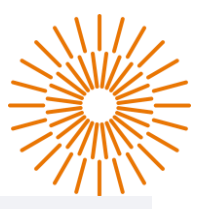

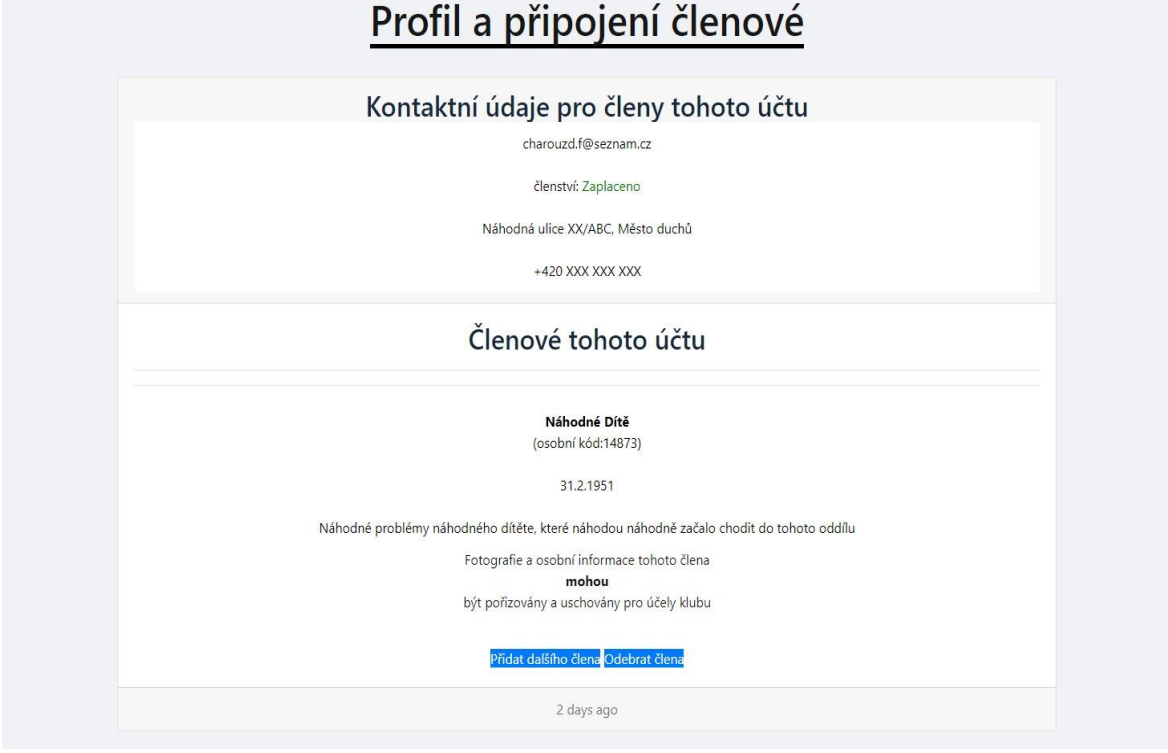

Obrázek 7:Vzhled sekce Profil v testovací verzi aplikace

#### <span id="page-33-0"></span>**Zapsání na akce**

Tabulka pro zápis na aktivity byla v původním designu navržena jako interaktivní kartičky, ale z důvodu nepraktičnosti na velkém množství akcí jsem se rozhodl pro přehlednější řešení ve formě strukturované tabulky s řazením řádků podle data konání akce (viz [Obrázek 8\)](#page-34-0) a původní návrh animovaných kartiček jsem nechal pouze pro ty největší akce (tábory) viz [Obrázek 9.](#page-34-1)

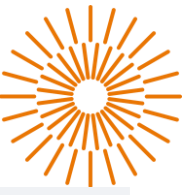

# Přehled všech plánovaných aktivit

| <b>Datum</b>         | Jméno akce               | <b>Kapacita</b> | <b>Detaily</b> | Přihlášky          |
|----------------------|--------------------------|-----------------|----------------|--------------------|
| April 12, 2024 18:00 | Vnímáme všemi smysly     | 1/50            | <b>Info</b>    | Přihlásit/Odhlásit |
| May 17, 2024 17:30   | Přežití v divočoně       | 1/50            | <b>Info</b>    | Přihlásit/Odhlásit |
| June 01, 2024 08:30  | Den dětí koupaliště      | 1/50            | <b>Info</b>    | Přihlásit/Odhlásit |
| June 22, 2024 14:00  | Oddílovka před táborem   | 0/50            | <b>Info</b>    | Přihlásit/Odhlásit |
| July 27, 2024 09:30  | Letní tábor v Dobré vodě | 7/30            | <b>Info</b>    | Přihlásit/Odhlásit |

<span id="page-34-0"></span>Obrázek 8: Ukázka rozvrhu akcí s možností zápisu v testovací verzi aplikace

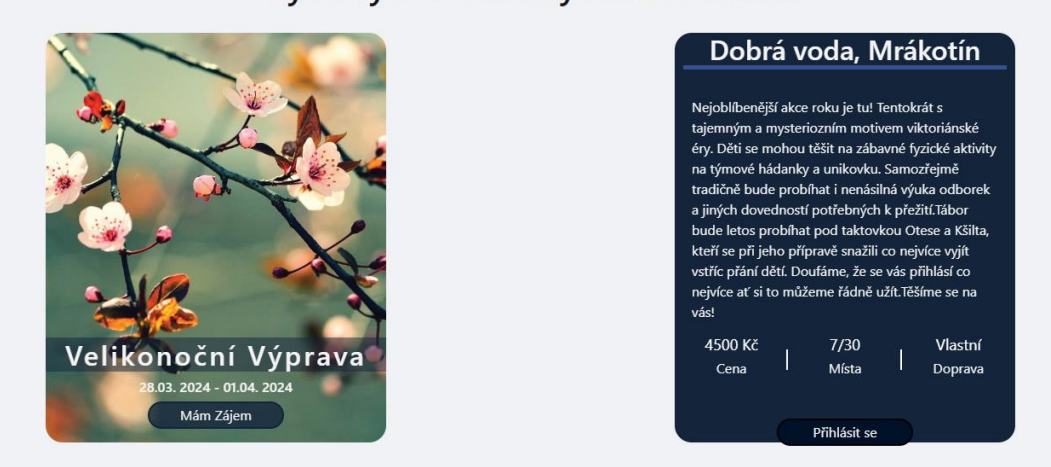

#### Vyberty si z nabídky našich táborů

<span id="page-34-1"></span>Obrázek 9: Ukázka prezentování táborů pomocí rotujících kartiček

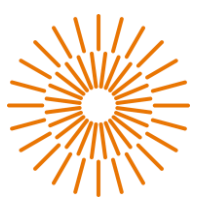

#### **Vytvoření a zrušení akce**

Pro práci s událostmi bylo stěžejní umožnit jejich vytváření a rušení. Za tímto účelem vznikly dvě další možnosti v navigačním menu. Pro vytváření akce zde byl jednoduchý formulář, který po odeslání vytvořil záznam v databázi.

### <span id="page-35-0"></span>**5.1.2 Zpětná vazba a poznámky ze strany uživatelů**

Tato verze obsahovala pouze ty nejzákladnější funkce, a přesto měla pozitivní ohlas. Ze strany uživatelů na pozici členů nebylo mnoho výtek. Vzešel pouze požadavek na možnost přihlásit se k jednomu účtu z více přístupů a pak zde bylo pár stížností na nepřehledný profil a způsob úpravy kontaktních údajů. Z pozice vedoucích zde však už pár problémů bylo. Způsob registrace jim přišel problémový a v případě, že špatně zadali nějaký údaj, byli jako uživatel nuceni vyplnit dlouhý formulář znovu. Rozhodně jim chyběla možnost vidět, zda má člen uhrazeno. Způsob zápisu docházky byl zbytečně složitý.

#### <span id="page-35-1"></span>**5.2 Druhá verze 2. verze**

Na základě získaných dat a zpětné vazby z předchozího provozu bylo možné lépe odhadnout serverové nároky na provoz, optimalizovat stávající funkce a lépe designovat tvorbu nových funkcionalit. Pro tuto verzi již byla zařízena smlouva s poskytovatelem hostingu Render.com a tím došlo ke změně odkazu na němž je aplikace dostupná. Nově ji lze navštívit z odkazu https://litomcamp.onrender.com. Po uvedení této verze 1. dubna 2024 se začala aplikace označovat jako finální řešení a jakékoliv úpravy budou vycházet v podobě patchů. Pro ukázku aktuálního vzhledu a následné porovnání je v příloze této práce přiložený manuál s obrázky[\(Manuál pro uživatele\)](#page-42-0) a ty je možné porovnat s obrázky z předchozí kapitoly.

### <span id="page-35-2"></span>**5.2.1 Změny oproti předchozí verzi**

#### **Změna podporovaných verzí**

Od vydání první verze došlo k aktualizaci poskytovaných služeb. Tuto práci konkrétně zasáhla změna podporované verze djanga z verze 3.6.9 na 4.1.3. S tím přichází i jiné verze závislých balíčků. [\[11\]](#page-39-12)

#### **Registrace a přihlašování**

Zde došlo k mnoha změnám vycházejících z přání členů. Krom menší změny designu registrace, kdy dlouhý formulář byl rozdělen do dvou kratších, bylo odebráno potvrzování emailové adresy. Přihlášení je nyní jen pomocí emailu a hesla. Dále přibyla možnost obnovy hesla bez nutnosti kontaktovat vedení.

#### **Zobrazení profilu**

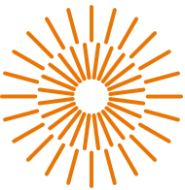

Profil je nyní efektivněji strukturován a jednotlivé prvky jsou lépe vizuálně odděleny. Přibyly zde možnosti úpravy kontaktních údajů. Tím pádem už není potřeba kontaktovat vedení o těchto změnách. Žádost o změnu údajů členů však zůstává pouze v rukou hlavní vedoucí na základě jejího rozhodnutí. Další důležitou změnou je odstranění identifikátoru zaplaceného členství, který nahradila virtuální peněženka.

#### **Akce a jejich operace**

Zde nebylo třeba dělat žádné změny. Design a funkce plně vyhovovaly požadavkům a jediným drobným problémem byly chyby v responzivitě na malých zařízeních s velkým fontem.

#### <span id="page-36-0"></span>**5.2.2 Nové funkce**

#### **Kompletní návod použití aplikace**

Týden před vypuštěním nové verze aplikace proběhlo uzavřené testování na kterém se podíleli vedoucí a dobrovolníci z řad rodičů. Během něho se ověřovala integrita systému a také se vytvářel manuál k použití. Ten je ke stažení v zápatí webu. Jsou v něm detailně popsány jednotlivé funkce a jejich použití. Návod je určen pro všechny uživatele systému(viz [Manuál pro uživatele\)](#page-42-0).

#### **Systém notifikací a kontaktních formulářů**

Velkým zjednodušením práce vedoucích je systém pro informování členů. Téměř o každé akci, kterou vedení provede je možné zaškrtnutím checkboxu informovat všechny členy, kterých se to týká. Některá oznámení jsou určena pouze pro roli hlavního vedoucího, a to hlavně z důvodu, aby se stejná zpráva neposlala několikrát, protože se řadoví vedoucí nedohodli. Zároveň je zde možnost kontaktovat vedení z role člena skrze sekci kontakty.

#### **Nástroj pro správu akcí**

Kvůli této funkci vznikla nová sekce v projektu. Jelikož akce jsou nejpoužívanějším aspektem webu bylo důležité udělat práci s nimi co nejefektivnější a zároveň zachovat jednoduchost. Nyní v jedné záložce vedoucí najdou všechny funkce vedle sebe a při výběru se jim zobrazí pouze to, co potřebují pro provedení dané operace.

K "Založení akce" stačí vyplnit jednoduchý formulář.

Následuje "Úprava informací", kde vedoucí v tabulce plánovaných akcí zvolí záznam a ten ve formuláři upraví podle potřeby.

Operaci "Zápis docházky" uživatel provede výběrem z tabulky akcí, kde otevře okno s popisem akce. V dolní části je možnost potvrdit zapsané členy a také dozapsat ty, jenž tak neučinili.

"Zrušení akce" probíhá výběrem akce z tabulky a následným popsáním důvodu zrušení**.** 

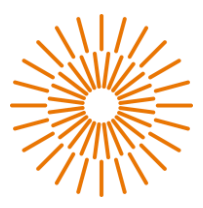

#### **Bankovnictví a virtuální peněženka**

Jedná se o dvě funkce, které se sebou tak blízce souvisí, že je není možné nezávisle vysvětlit. Každý účet má v této verzi v sekci profilu kolonku virtuální peněženky. Částka vyjadřuje množství peněz, které je nutné zaplatit. Kvůli podmínkám vedení účtu a nízkého zájmu sešlo z možnosti peněženku dobíjet dopředu. Vedle částky je i symbol karty, která uživatele přesměruje na stránku plateb. Zde je možné vidět historii plateb a údaje pro platbu, je-li na účtu nedoplatek.

Historie je spravována z pozice ekonoma, který má ve svém menu možnost "Finance". V této záložce se nachází různé přehledy, a hlavně možnost evidovat platby ručně nebo pomocí bankovního výpisu ve formátu .XML. Pomocí vestavěných balíků xml.etree.ElementTree je soubor převeden na slovník. Následně se podle variabilního symbolu a čísla platby záznam zapíše do databáze. Není-li možné rozeznat v čí prospěch platba proběhla, vrátí se oznámení s detaily platby a je třeba ji zadat ručně. Je zde také možnost odečíst z účtu specifickou částku pro případ slevy nebo domluvené ceny.

#### **Role hlavního vedoucího**

V předchozí verzi neměla tato role příliš mnoho navíc oproti ostatním a scházel přehled nad aktivitami ostatních, ale nyní má účet s touto rolí kromě přístupu ke všem informacím o členech a možnosti měnit role i možnost vstoupit do upravené vestavěné aplikace zvané admin. V ní může změnit zápis v databázi a vidí historii změn všech účtů. Získává tak požadovaný přehled o aktivitách řadových vedoucích. Pro přístup je nutné ověřit se pomocí přihlášení. Tentokrát to lze pouze přihlašovacím jménem a heslem. Po přihlášení se otevře přístup k tomuto nástroji.

#### **Responzivita**

Responzivita pro zachování originálního návrhu byla opravdovým oříškem. Naštěstí po ukázce v testovací verzi bylo dovoleno odchýlit se od návrhu. Vzniklo elegantní mobilní zobrazení, které ponechává původní koncept záložek, ale místo postranního menu s texty se nyní využívá horního obrázkového menu.

#### **Návrhy úprav a spokojenost**

Dva týdny po vydání proběhla konzultace, kde se členové měli možnost vyjádřit k aplikaci a navrhnout případné funkce, jež by rádi v budoucnu viděli. Výsledkem této diskuze byly drobné výtky na responzivitu zobrazení. Byl zde vznesen požadavek na možnost úpravy dat o členech z pozice členů. O této funkcionalitě se jedná v rámci vedení a zatím nebylo dovoleno. Do budoucna by prý bylo lepší omezit, kolik toho mohou řadoví vedoucí vidět o členech, ale toto rozhodnutí opět přísluší vedení oddílu. Posledním bodem bylo přidání kontaktu na správce aplikace pro případ, že nebude fungovat. Ze strany hlavní vedoucí pak

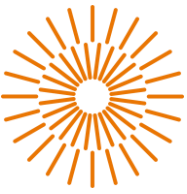

vzešel požadavek na sloučení dosavadního webu a aplikace pod jeden hosting, aby došlo k ušetření a zjednodušení uvádění změň.

# <span id="page-38-0"></span>**6 Aktuální stav**

Aktuálně je aplikace v plném provozu a uspokojivě slouží oddílu. V kapitole 5.2 je zmíněn nástup druhé verze aplikace. Od tohoto vydání ostré verze (1.4.2024) vyšel zatím jeden patch, který opravil problém s odesíláním emailů pro restart hesla a drobné chyby v responzivním zobrazení. Blízké době budou přidány další patche, které kromě vizuálních změn přinesou i změny navrhované v závěru této práce.

# <span id="page-38-1"></span>**7 Závěr**

Finálním výstupem této bakalářské práce je nová webová aplikace pro turistický oddíl mládeže TOM Litomíci. Splněny byly všechny jejich požadavky a tím bylo splněno samotné zadání. Rešeršní část této práce porovnává již existující řešení aplikací pro organizaci klubů. V rešerši jsou zahrnuty jak české, tak zahraniční aplikace, které podporují český jazyk. Také popisuje jejich funkce v porovnání s tím, co oddíl od aplikace vyžaduje a převádí to do poměru s cenou, která také hraje důležitou roli. Z provedené rešerše, na základě uskutečněných konzultací a ze zadání práce byly stanoveny požadavky na nový systém pro organizaci. Část práce je věnována výčtu existujících technologií a následnému výběru pro tuto aplikaci spolu s odůvodněním. Též jsou zde technické informace o databázi, definice rolí uživatelů a jejich specifických kompetencí a základních operacích systému. V posledních dvou částech práce je popsán vývoj a zabezpečení systému, implementace spuštění a historie provozu aplikace. Součástí spuštění je popis tvorby virtuálního prostředí a nastavení souboru settings.py pro hostovací server, aby byl zajištěn bezpečný a plynulý běh aplikace. Při Tvorbě aplikace byl brán zřetel na přání oddílu držet se specifického barevného schématu a stylu uspořádání stránky s možností drobných úprav pro zvýšení komfortu uživatele. Dále bylo vyžadováno udělat funkce a navigaci v aplikace co nejvíce intuitivní, aby i méně technicky zdatní uživatelé dokázali aplikaci využít. Výsledkem této práce je tedy běžící aplikace pro organizaci oddílu nasazená na serveru a je aktivně využívána. Hlavním přínosem této aplikace je zjednodušení úkonů, které členové běžně provádí. Mimo to aplikace šetří čas uživatelům a pomáhá předcházet chybám v komunikaci mezi jednotlivými rolemi. Aplikace stále nabízí prostor pro nové funkce jako platba přes platební bránu, sloučení současné webové stránky a této aplikace nebo možnost přiložit k jednotlivým akcím soubory, které si členové mohou stáhnout. Díky moderním technologiím je zaručena dlouhodobá podpora systému a objektový přístup k databázi nabízí v případě potřeby snadno modifikovat a předělat model databáze.

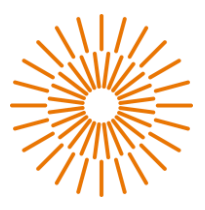

### <span id="page-39-0"></span>**Použitá literatura**

- <span id="page-39-2"></span>[1] EOS. Online. EOS MEDIA S.R.O. EOS. 2011, 2024-05-01. Dostupné z: https://www.eos.c[z.](https://www.eos.cz/) [cit. 2024-05-01].
- <span id="page-39-3"></span>[2] Sportes. Online. JML GROUP S. R. O. Sportes - Český sportovní evidenční systém. 202405-01. Dostupné z: https://www.sportes.c[z.](https://www.sportes.cz/) [cit. 2024-05-01].
- <span id="page-39-4"></span>[3] ESPORTS.CZ. KIS - Klubový informační systém. Online. HTTPS://ESPORTS.CZ. KIS - Klubový informační systém. Dostupné z: https://esports.cz/kis[/.](https://esports.cz/kis/) [cit. 2024-05- 01].
- <span id="page-39-5"></span>[4] PROTRAINUP SP. Z O.O. ProTrainUP. Online. 2024-05-01. Dostupné z: https://protrainup.com/cs [.](https://protrainup.com/cs) [cit. 2024-05-01].
- <span id="page-39-6"></span>[5] ILDAM. Online. ILDAM S.R.O. ILDAM - Sport club management. 2024-05-01. Dostupné z: https://www.stafle.cz/sport.php [.](https://www.stafle.cz/sport.php) [cit. 2024-05-01].
- <span id="page-39-1"></span>[6] ATOM – Organizační struktura . Online. ASOCIACE TOM. ATOM Čr. © 2002–2024, 2024-05-01. Dostupné zhttps://www.a-tom.cz/asociace-tom/organizacni-struktura [.](https://www.a-tom.cz/asociace-tom/organizacni-struktura) [cit. 2024-05-01].
- <span id="page-39-7"></span>[7] ATOM evidenční systém. Online. ASOCIACE TOM. Evidence A-TOM. © 2002– 2024, 2024-05-01. Dostupné z: https://evidence.a-tom.cz/index.ph[p.](https://evidence.a-tom.cz/index.php) [cit. 2024-05-01].
- <span id="page-39-9"></span>[8] Django. Online. DJANGO SOFTWARE FOUNDATION. Django | The web framework for perfectionists with deadlines. © 2005-2024, 2024-05-01. Dostupné z: https://www.djangoproject.co[m.](https://www.djangoproject.com/) [cit. 2024-05-01].
- <span id="page-39-15"></span>[9] Django | Documentation - install. Online. DJANGO SOFTWARE FOUNDATION. Django | Documentation - install. © 2005-2024, 2024-05-01. Dostupné z: https://docs.djangoproject.com/en/5.0/topics/install[/.](https://docs.djangoproject.com/en/5.0/topics/install/) [cit. 2024-05-01].
- <span id="page-39-11"></span>[10] PostgreSQL: About. Online. THE POSTGRESQL GLOBAL DEVELOPMENT GROUP. PostgreSQL: About. Copyright © 1996-2024, 2024-05-01. Dostupné z: https://www.postgresql.org/about[/.](https://www.postgresql.org/about/) [cit. 2024-05-01].
- <span id="page-39-12"></span>[11] Render docs: django deployment. Online. RENDER.COM. Render Docs. © 2024. Dostupné z: https://docs.render.com/deploy-django [.](https://docs.render.com/deploy-django) [cit. 2024-05-04].
- <span id="page-39-14"></span>[12] Render docs: How deploy works. Online. RENDER.COM. Render Docs. © 2024, 2024-24-04. Dostupné z: https://docs.render.com/deploy[s.](https://docs.render.com/deploys) [cit. 2024-05-04].
- <span id="page-39-13"></span>[13] Django | Documentation - User model. Online. DJANGO SOFTWARE FOUNDATION. Django documentation - django.contrib.auth. © 2005-2024, 2024-05- 01. Dostupné z: [h](https://docs.djangoproject.com/en/5.0/ref/contrib/auth/)ttps://docs.djangoproject.com/en/5.0/ref/contrib/auth[/.](https://docs.djangoproject.com/en/5.0/ref/contrib/auth/) [cit. 2024-05- 05].
- <span id="page-39-8"></span>[14] TIOBE Index for April 2024. Online. TIOBE SOFTWARE BV. TIOBE Index. © 2024, 202405-01. Dostupné z[:](https://www.tiobe.com/tiobe-index/) [https://www.tiobe.com/tiobe-index/.](https://www.tiobe.com/tiobe-index/) [cit. 2024-05-05].
- <span id="page-39-10"></span>[15] JavaScript profesionálně: [kompletní referenční příručka]. IDnes internet knihy. Praha: Mobil Media, c2003. ISBN 80-86593-40-1.
- [16] Mistrovství PHP a MySQL: [kompletní referenční příručka]. IDnes internet knihy. Brno: Computer Press, 2017. ISBN 978-80-251-4892-1.

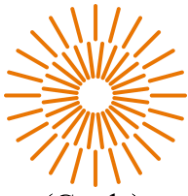

- [17] Python: kompletní příručka jazyka pro verzi 3.11. Knihovna programátora (Grada). Praha: Grada Publishing, 2023. ISBN 978-80-271-3891-3.
- <span id="page-40-0"></span>[18] BADHWAR, Saurabh; GUEST, Chris; SHAW, Ben a CHANDRA K.S., Bharath. Web Development with Django: A definitive guide to building modern Python web applications using Django 4. Second Edition. Packt Publishing. Packt, (c) 2023. ISBN 978-1803230603.
- <span id="page-40-1"></span>[19] Bootstrap 4.6.\* about: A definitive guide to building modern Python web applications using Django 4. Online. Second Edition. Packt Publishing. Packt, 2011, 2024-05-05. ISBN 978-1803230603. Dostupné z[:](https://getbootstrap.com/docs/4.6/about/overview/) https://getbootstrap.com/docs/4.6/about/overview[/.](https://getbootstrap.com/docs/4.6/about/overview/) [cit. 2024-05-05].
- <span id="page-40-2"></span>[20] Render.com - about Online. RENDER.COM. © 2024. Dostupné z: https://docs.render.com/ [.](https://docs.render.com/deploy-django) [cit. 2024-05-04].
- <span id="page-40-5"></span>[21] PYTHON SOFTWARE FOUNDATION. Pypi - The Python package index: A definitive guide to building modern Python web applications using Django 4. Online. Second Edition. Packt Publishing. Packt, 20n. l., 2024-05-05. ISBN 978-1803230603. Dostupné z[:](https://pypi.org/) https://pypi.org[/.](https://pypi.org/) [cit. 2024-05-05]
- <span id="page-40-6"></span>[22] Wikipedia UTC. Online. Wikipedia. 2024-05-05. Dostupné z[:](https://en.wikipedia.org/wiki/Coordinated_Universal_Time) https://en.wikipedia.org/wiki/Coordinated\_Universal\_Tim[e.](https://en.wikipedia.org/wiki/Coordinated_Universal_Time) [cit. 2024-05-05].
- <span id="page-40-4"></span>[23] Django - dokumentation. Online. DJANGO SOFTWARE FOUNDATION. Django | The web framework for perfectionists with deadlines. © 2005-2024, 2024-05-01. Dostupné z https://docs.djangoproject.com/en/5.0[/.](https://docs.djangoproject.com/en/5.0/) [cit. 2024-05-01].
- <span id="page-40-7"></span>[24] W3Schools.com - Intall WhiteNoise. Online. W3Schools.com. 2024, 2024-05-05. Dostupné z [h](https://www.w3schools.com/django/django_static_whitenoise.php)ttps://www.w3schools.com/django/django\_static\_whitenoise.ph[p.](https://www.w3schools.com/django/django_static_whitenoise.php) [cit.] 202405-05].
- <span id="page-40-3"></span>[25] W3Schools.com – Django Admin. Online. W3Schools.com. 2024, 2024-05-05. Dostupné z[:](https://www.w3schools.com/django/django_admin.php) https://www.w3schools.com/django/django\_admin.ph[p.](https://www.w3schools.com/django/django_admin.php) [cit. 2024-05-05].
- [26] WELLING, Luke a Laura THOMSON. PHP and MySQL web development. Fifth edition. Hoboken, NJ: Addison-Wesley, [2017]. Developer's library. ISBN 978-0-321- 83389-1.

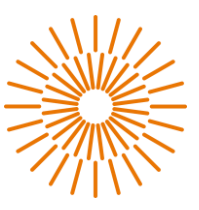

# <span id="page-41-0"></span>**Přílohy**

<span id="page-41-1"></span>**A Adresářová struktura**

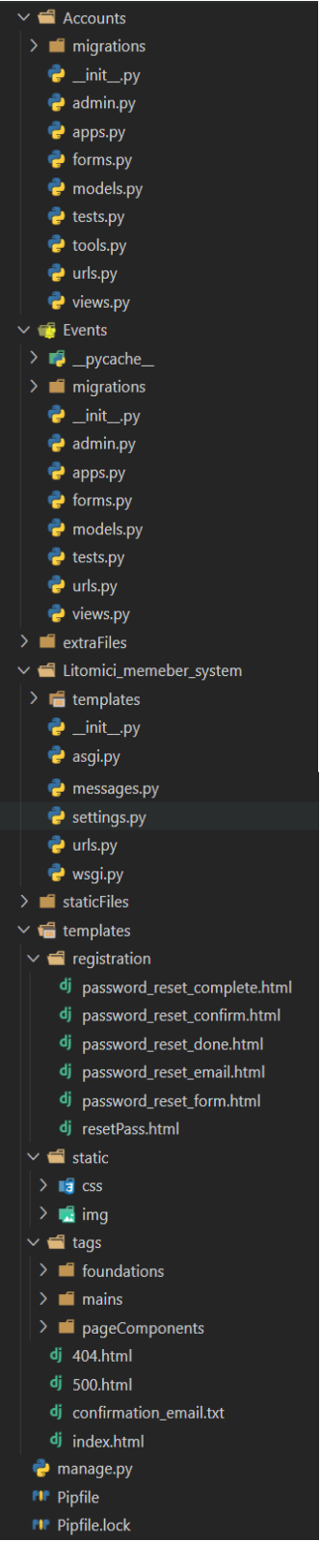

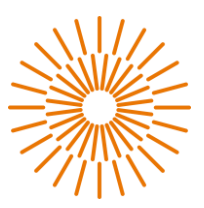

# <span id="page-42-0"></span>**B Manuál pro uživatele**

# **Členský systém TOM Litomíci**

# **1) Popis aplikace**

Tato webová aplikace má za úkol umožnit jednoduše a přehledně organizovat akce pro Turistický oddíl Litomíci. V Aplikaci je vedena databáze všech registrovaných členů a aktivit. K dispozici jsou také jednoduché nástroje pro organizaci jako řazený seznam aktivit, podrobný popis, systém pro zasílání upozornění a sledování docházky. Správce/klub má možnost přidávat a odebírat členy i aktivity. Také je možné vidět úspěšnost/popularitu jednotlivých aktivit. Aplikace má více náhledů záleží na roli přihlášeného.

# **2) Požadavky na zařízení:**

Aby bylo možné aplikaci využívat je nutné mít k dispozici, jakékoliv zařízení s přístupem k internetu a možností otevřít webovou aplikaci.

# **3) Vytvoření účtu:**

Otevřeme hlavní stránku aplikace pomocí následujícího odkazu

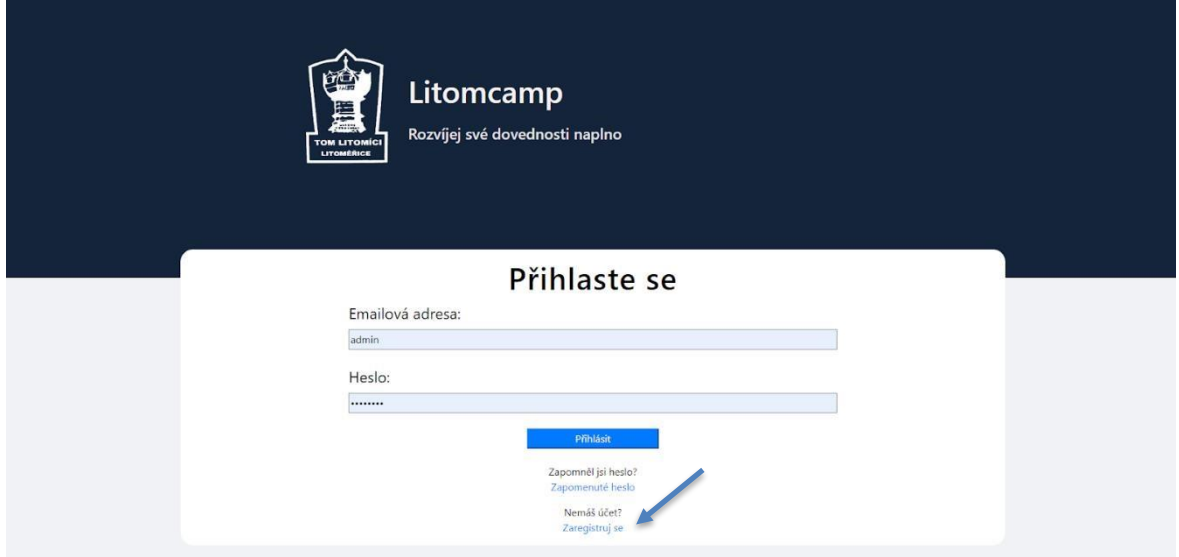

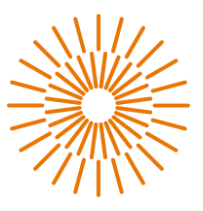

*https://litomcamp.onrender.com* a klikneme na tlačítko "Zaregistruj se".

Následně ve dvoufázovém formuláři vyplňte pravdivě všechna pole. Po úspěšné registraci budete rovnou přihlášeni do aplikace.

Váš účet je nyní vytvořen, ale je potřeba přidat členy, jinak se nemůžete zapsat do akcí. V sekci profilu najdete tlačítko přidat člena. Otevře se vám možnost výběru členů, kteří mají již zaplaceno, ale nejsou přiřazeni. Pokud takového člena máte zadejte jeho rok narození a bude potvrďte. Pokud dojde ke shodě bude přidám k vašemu profilu.

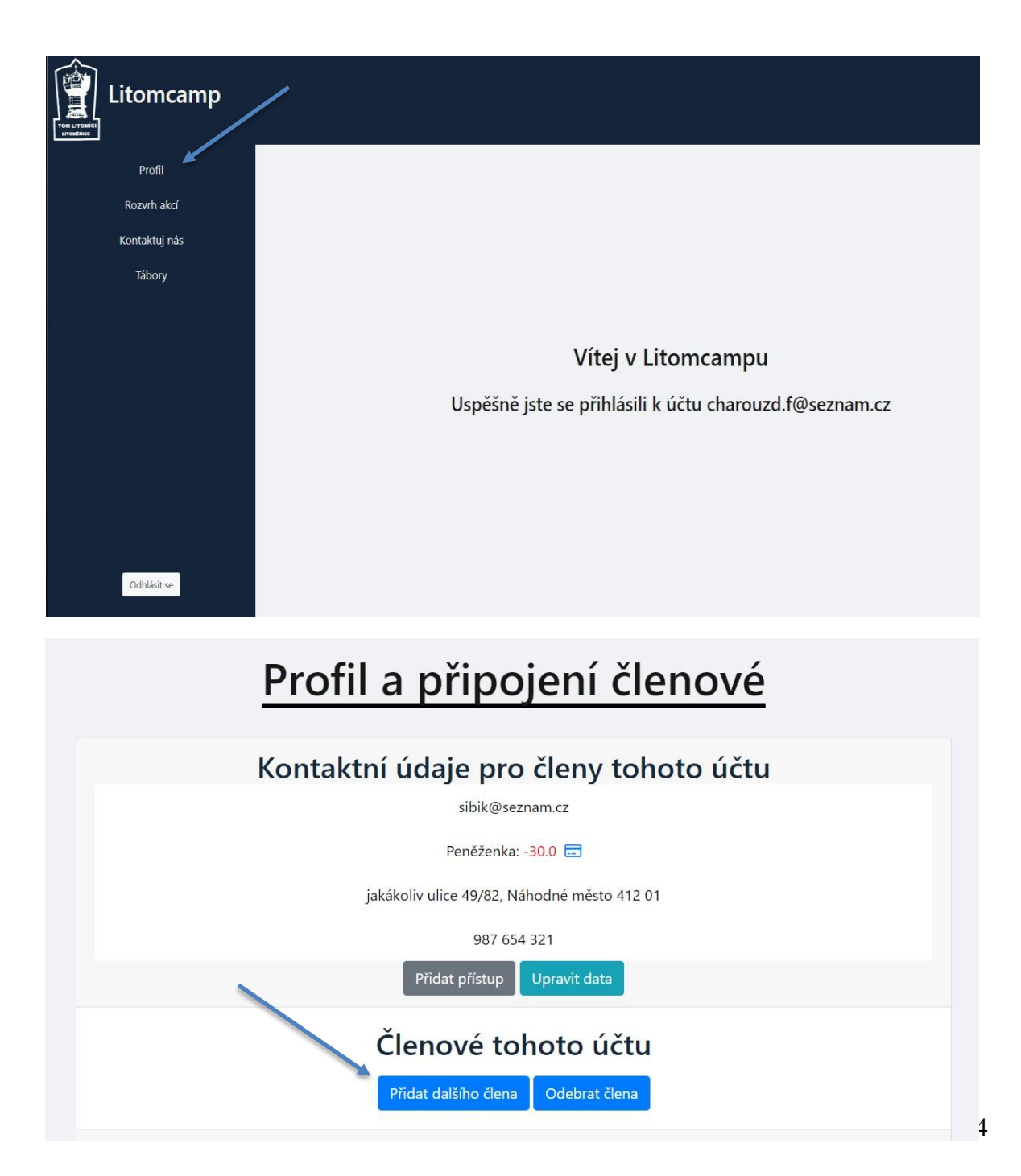

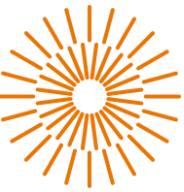

Není-li váš člen v databázi, tak mu vytvořte záznam. Tlačítkem "Vytvořte nového člena" budete přesměrování na formulář, kde je nutné vše vyplnit. Po vyplnění a kontrole údajů bude člen přiřazen a z konta se odečte členský příspěvek.

#### Přidejsi si členy pod tento účet

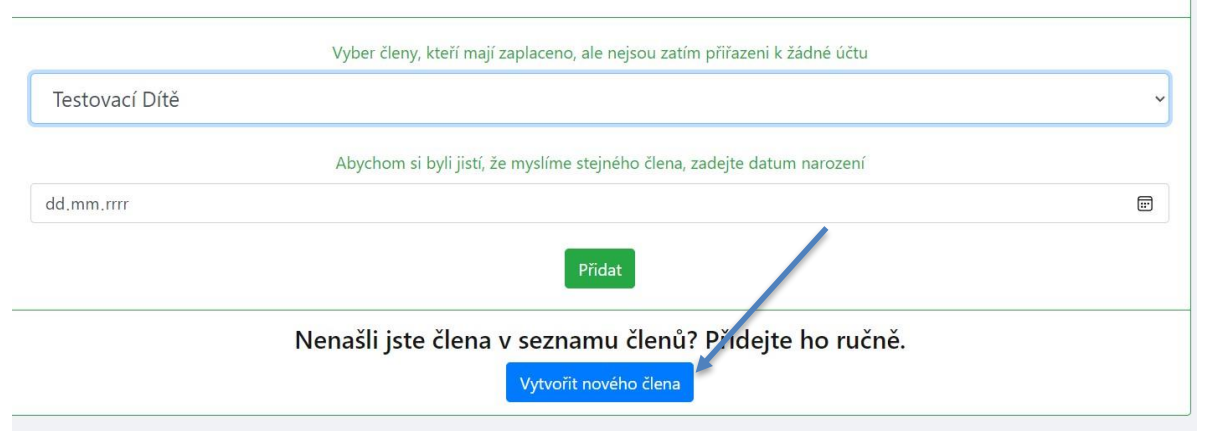

### **4) Práce s běžným účtem**

V následujících sekcích se blíže dozvíte o funkcích běžného členského účtu, a jak je správně využívat. Stačí následovat obrázkový návod krok po kroku.

### **a) Přihlašování členů na akce**

K přihlašování slouží sekce sekce Rozvrh akcí a sekce Tábory. V obou dvou se vám zobrazí výpis možností. Při kliknutí na možnost "info" se dostanete do podrobného popisu akce. Ve spodní části této stránky je je možné zapsat jednotlivé členy. Pokud potřebujete číst informace teď můžete využít rychlého zápisu rovnou v seznamu.

 $\overline{z}$ 

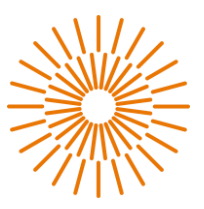

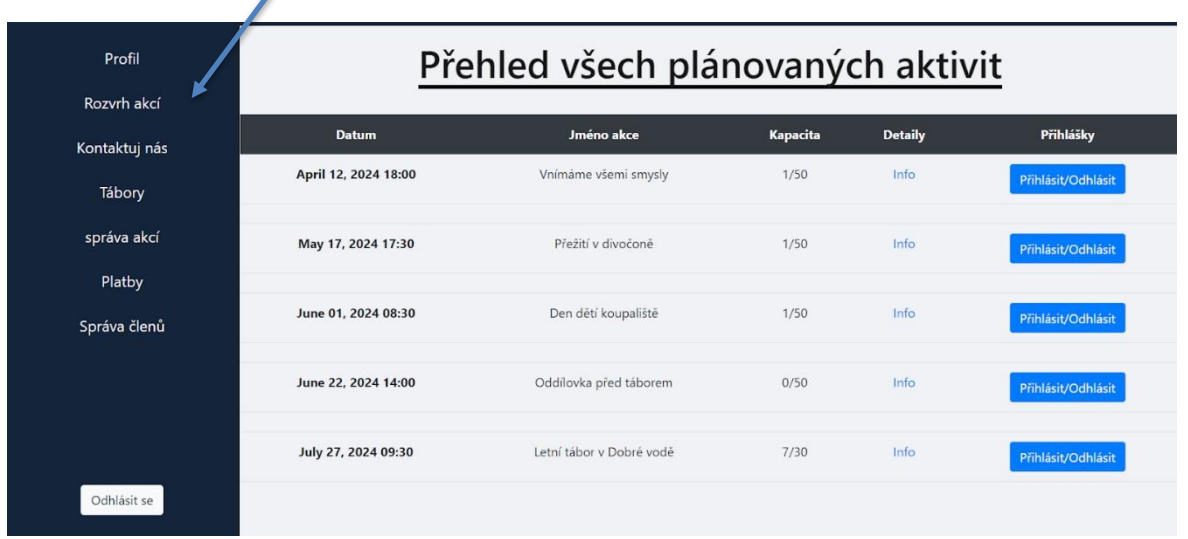

# **b) Platby**

V sekci profil máte informaci i stavu virtuální peněženky a vedle je drobná ikona platební karty( $\Box$ ). kliknutím na ní se dostanete do peněženky, kde je možné uhradit aktuální nedoplatek a zároveň vidíte svou historii

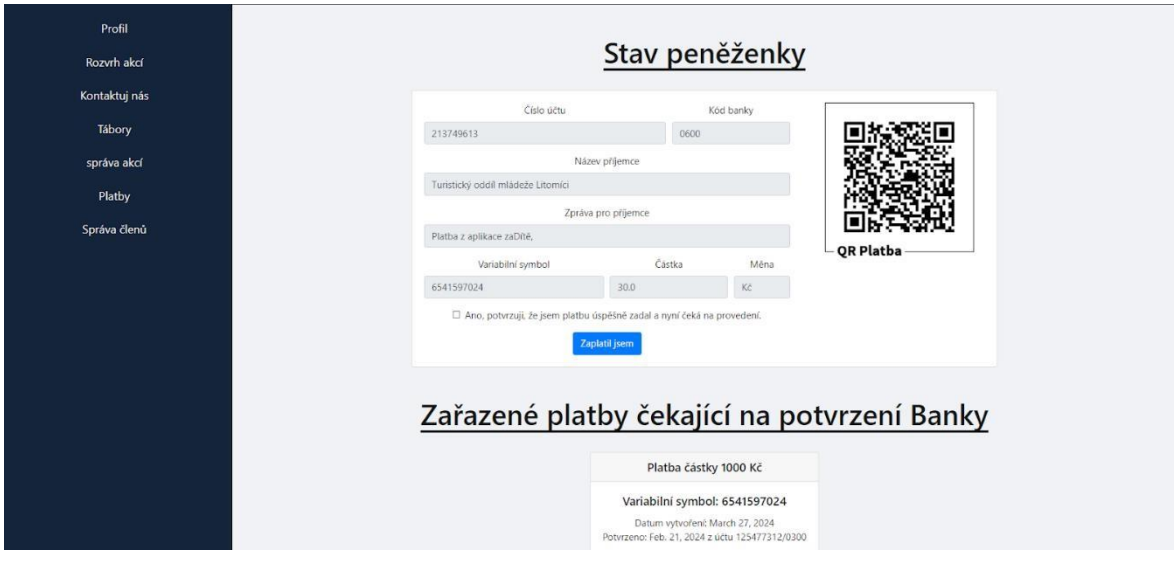

**c) Změna údajů** 

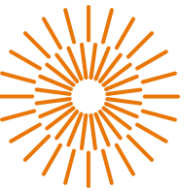

Údaje uvedené v sekci profil jsou kontaktní údaje pro případ, nutnosti kontaktovat rodiče. Je proto velice důležité je udržovat aktuální. Aby nenastala nepříjemná situace, že bude

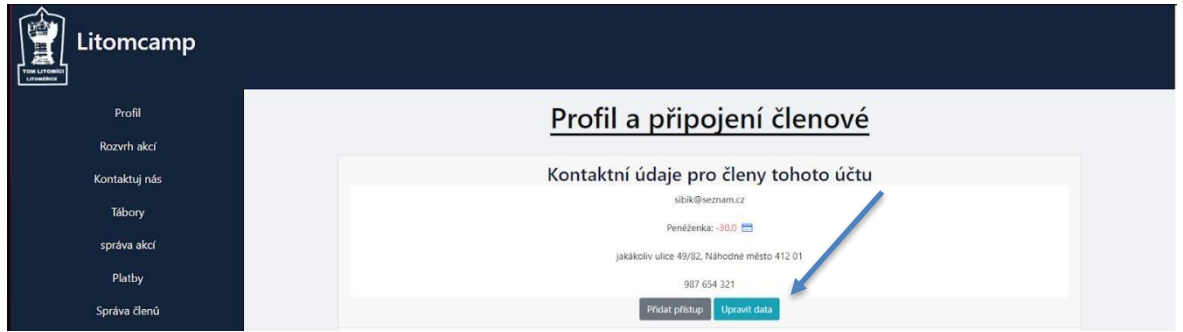

potřeba volat rodiči například kvůli dřívějšímu příjezdu a telefon nebude existovat. Pro tento případ je zde tlačítko "Upravit data"

Z důvodu účetnictví a bezpečnosti není možné vlastnoručně měnit záznamy o členech! V takovém případě je potřeba informovat o změně vedení oddílu. Proto můžete využít kontaktního formuláře v sekci "Kontaktuj nás".

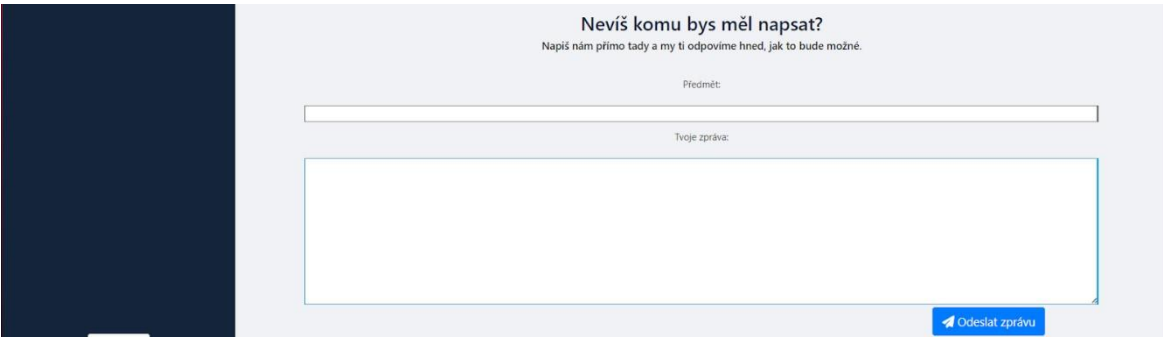

**d) Nové přístupy a zapomenuté heslo** 

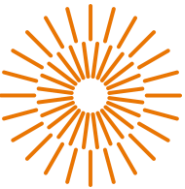

Je možné, že chcete sdílet svůj účet se zbytkem rodiny, proto nabízíme možnost udělení vlastního přístupu. Stačí pouze odeslat pozvánku na email a z odkazu vyplnit krátký formulář. Je nutné pracovvat rychle neboť životnost odkazu je kvůli bezpečnosti nastavena na 15 min

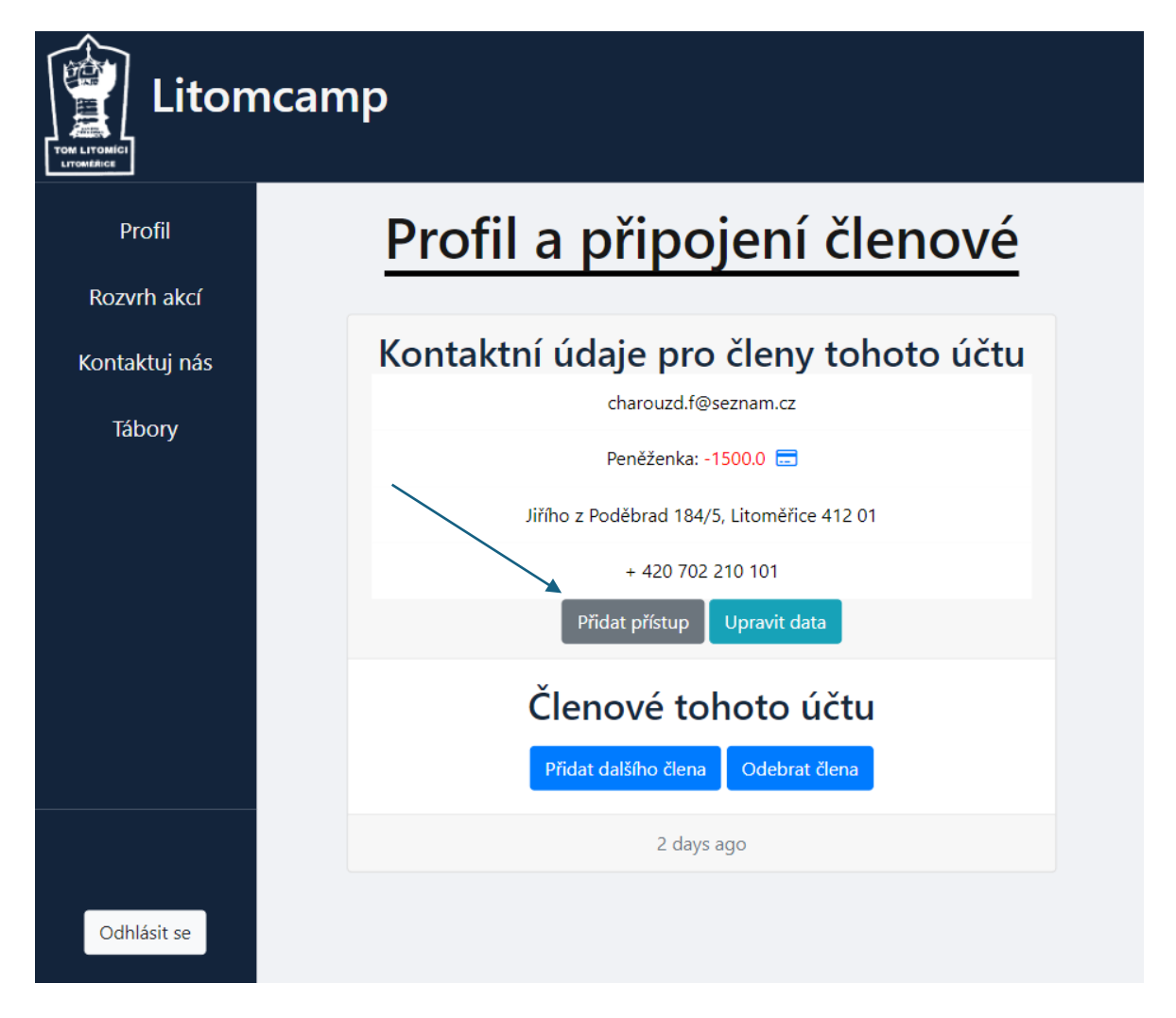

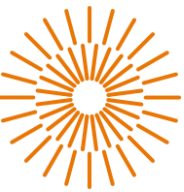

Druhá možnost spojená s přihlašováním a přístupem je jednoznačně zapomenuté heslo. Pro tento případ zde je možnost restartovat své heslo pomocí emailu. Přijde vám do pár minut odkaz a budete následovat jednoduchý dvou krokový návod.

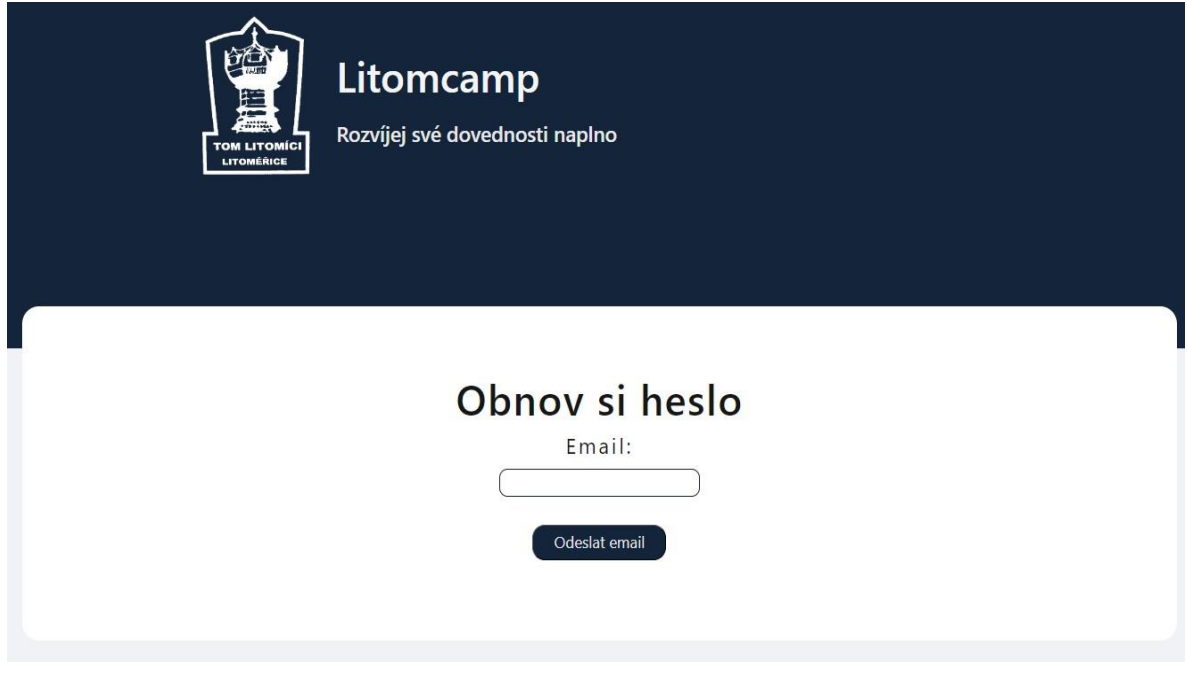

# **5) Ovládání z pohledu vedoucích**

Pro ostatní uživatele, kteří se podílejí na organizaci oddílu je zde ukázka, jak správně pracovat s aplikací z jejich pohledu. Navigační lišta obsahuje pouze ty funkce, které jsou uživateli dovoleny provádět. Takže pokud nevidíte nějakou z následujících možností, musíte požádat o svolení hlavního vedoucího.

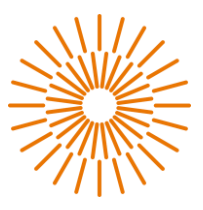

# **a) Správa akcí**

Této funkcionalitě je vytvořen speciální nástroj pro práci s akcemi. Vstoupíte do něj v navigační liště pod názvem "Správa akcí". Zde máte na výběr ze čtyřech akcí.

Každá z akce plní trochu jinou funkci, ale ovládání je stejné. Zvolíte akci, provedete změnu podle možností. Při tvorbě existují různá pravidla omezení pro text, jenž píšete, ale vše je hezky oznámeno v aplikaci a rozhodně se nejedná o nic jakkoliv matoucího.

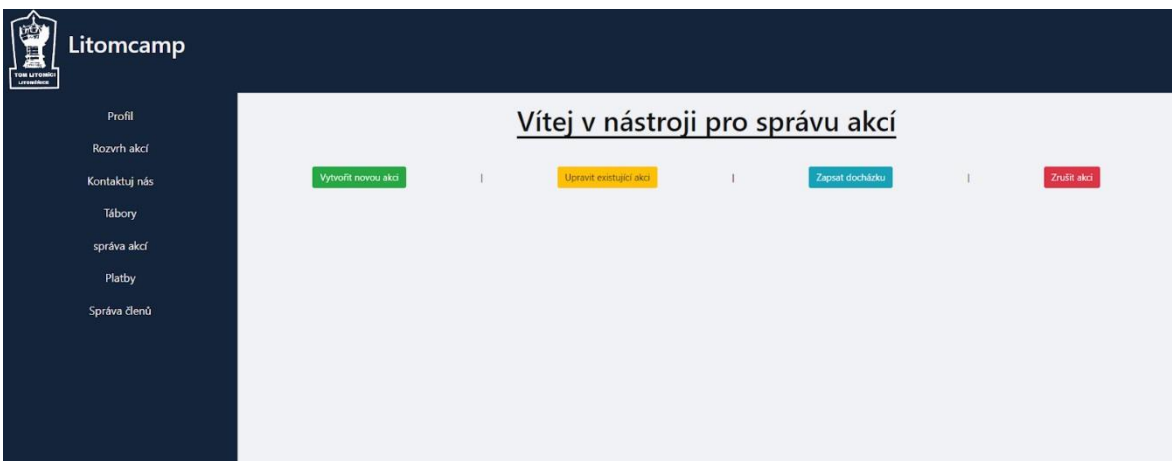

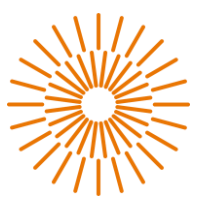

# **b) Práce s financemi**

Pro práci s financemi je připravena speciální sekce "Platby". V ní je možné kontrolovat evidované a neevidované platby, aktuální stav na koncech všech účtů, odesílat upozornění na uhrazení nebo nedoplatek a přidávat provedené platby.

Následující seznam akcí vám pomůže se lépe zorientovat a využít ho naplno.

# **i) Kontrola provedených a čekajících plateb**

Ihned po otevření sekce plateb se uživatel nachází v přehledu očekávaných plateb. To jsou platby, které oddílu oznámili členové a nyní čekáme na potvrzení z banky. Ve vedlejší liště je pak možné vidět všechny uhrazené platby ať už v hotovosti nebo převodem.

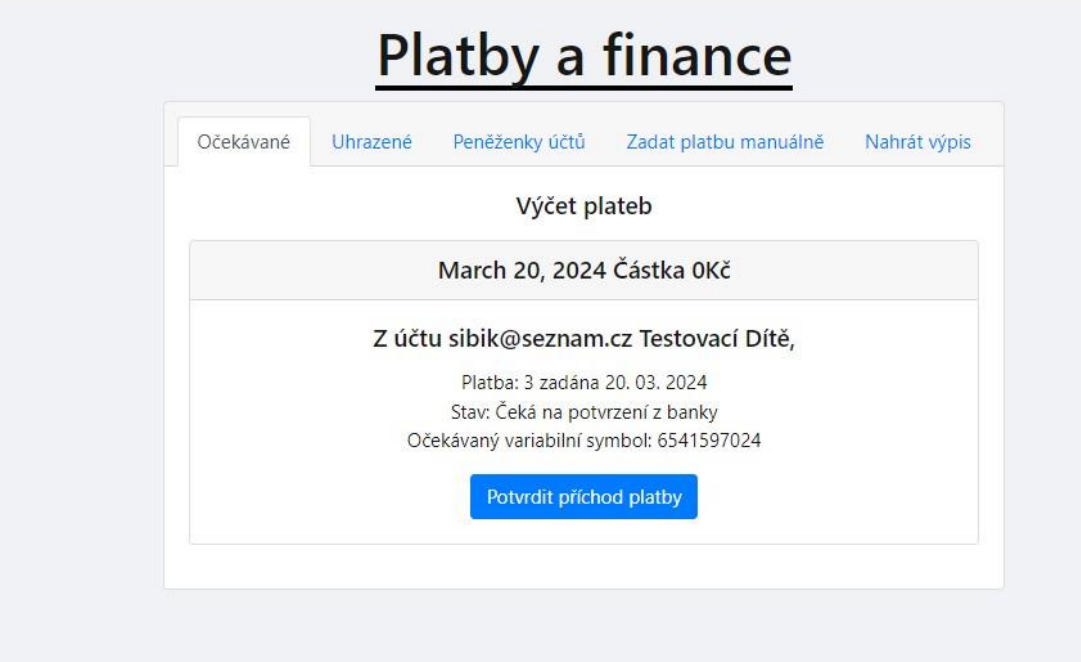

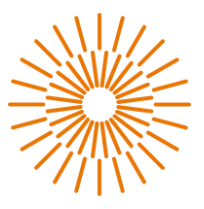

# **ii) Specifická částka a upozornění na nedoplatek**

Pro případ, že je potřeba odečíst specifickou částku např. kvůli slevě nebo penále za nedodržení termínu splatnosti, existuje v záložce peněženky účtů speciální formulář. Jeho vyplněním se z účtu strhne požadovaná částka a účet přejde to červených čísel. Je-li potřeba, máte možnost o červených číslech informovat všechny členy a tím je popohnat k uskutečnění platby.

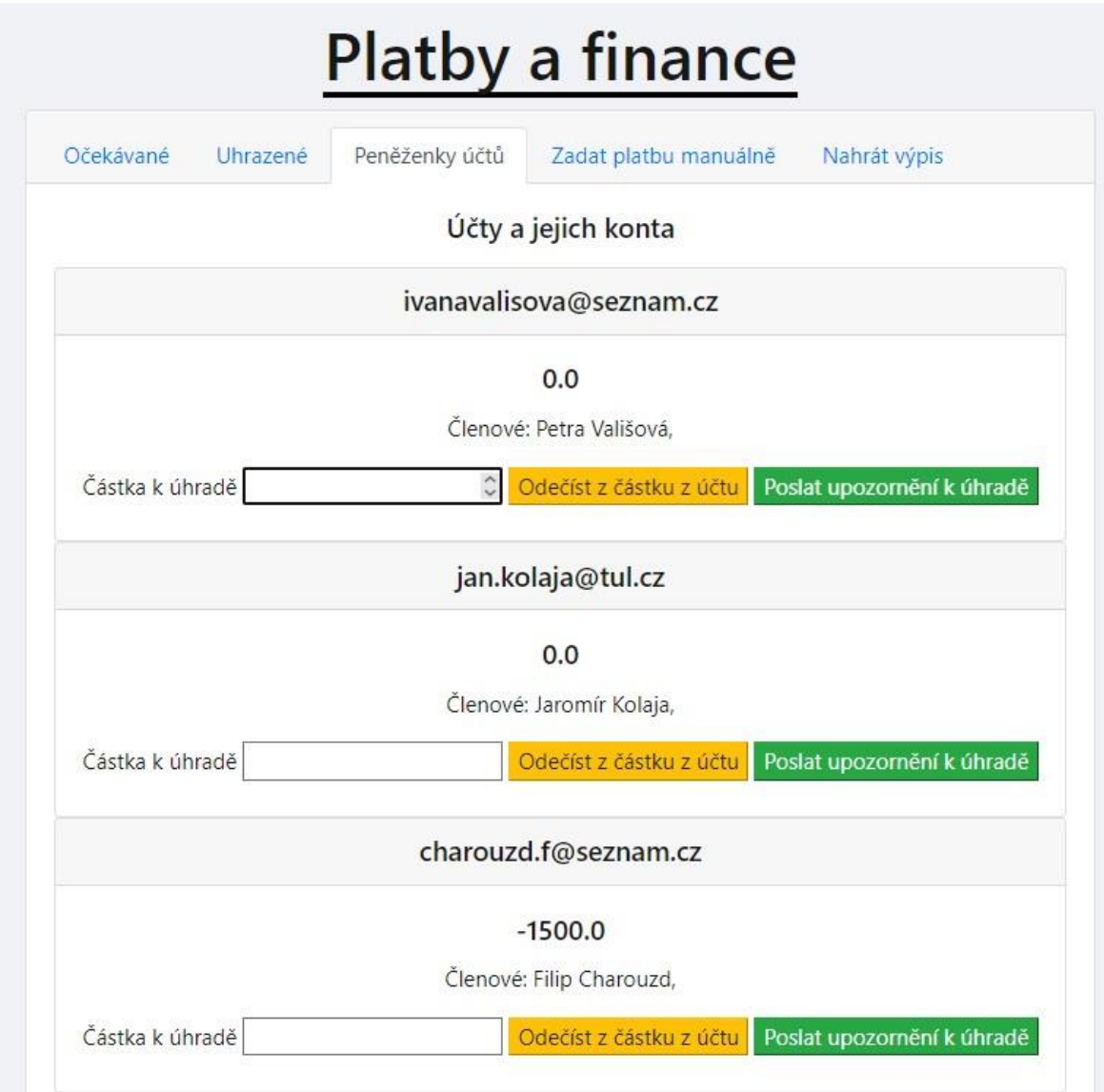

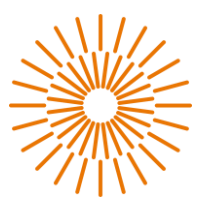

# **iii)Ruční platba**

Ne všichni musí platit bankovním převodem a když už, ne vždy dodrží všechny instrukce. Pro takové případy je tu možnost zadat platbu ručně. Otevřením záložky "Zadat platbu manuálně" se otevře jednoduchý formulář. V něm je důležité zvolit správný typ platby. Po zvolení platby se objeví doplňující informace, které je nutné vyplnit pro založení platby.

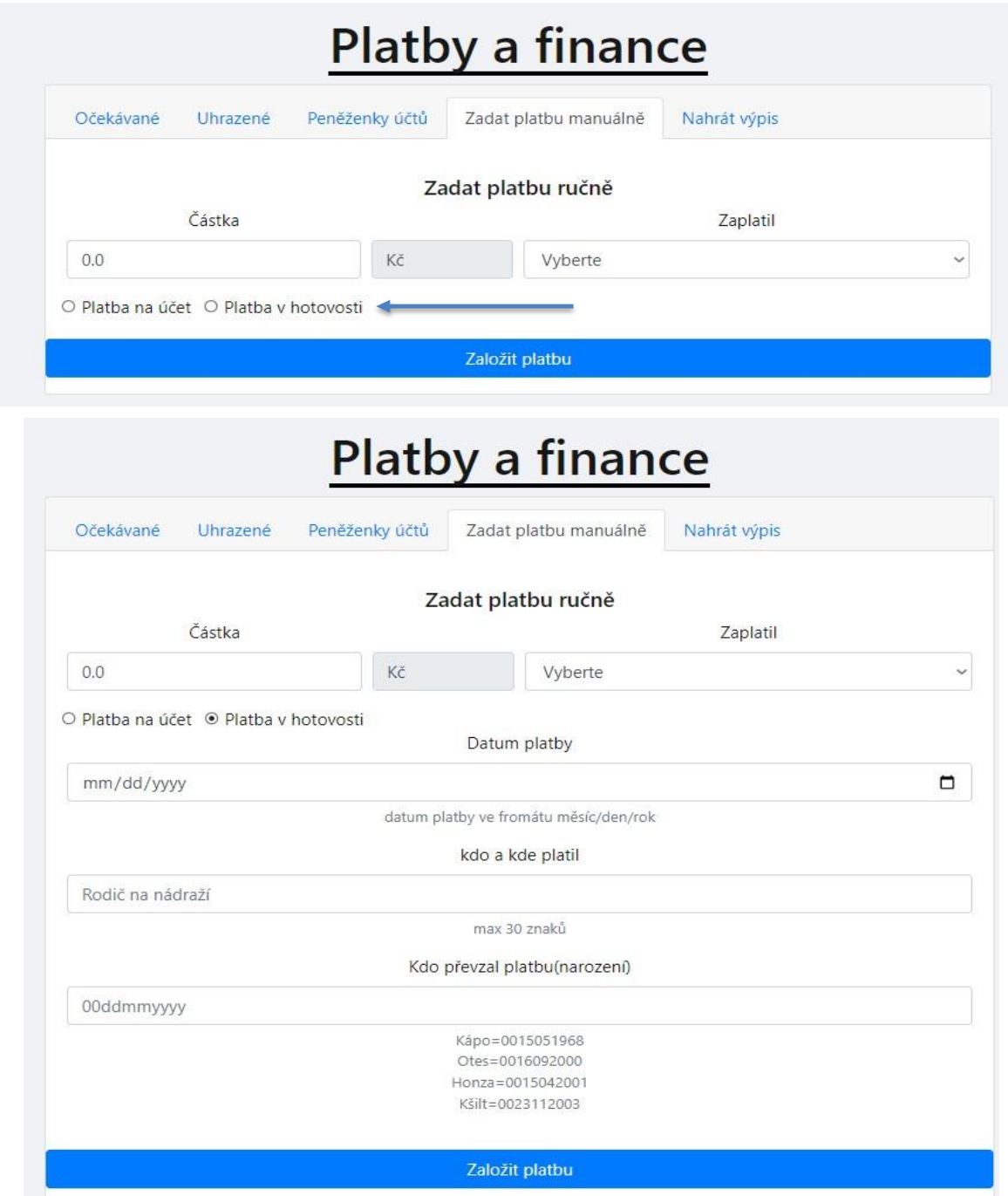

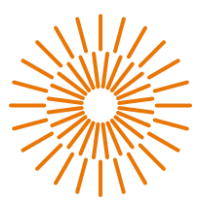

# **iv)Výpis z účtu**

Poslední funkce slouží k ulehčení. Místo dlouhého nahrávání všech plateb je možné vložit soubor exportovaný z portálu banky ve formátu .XML. Takovýto výpis systém zkontroluje a vše zadá do systému sám. Najdou-li se nějaké výjimky u kterých si nebude vědět rady. Informuje o tom v tabulce pod souborem.

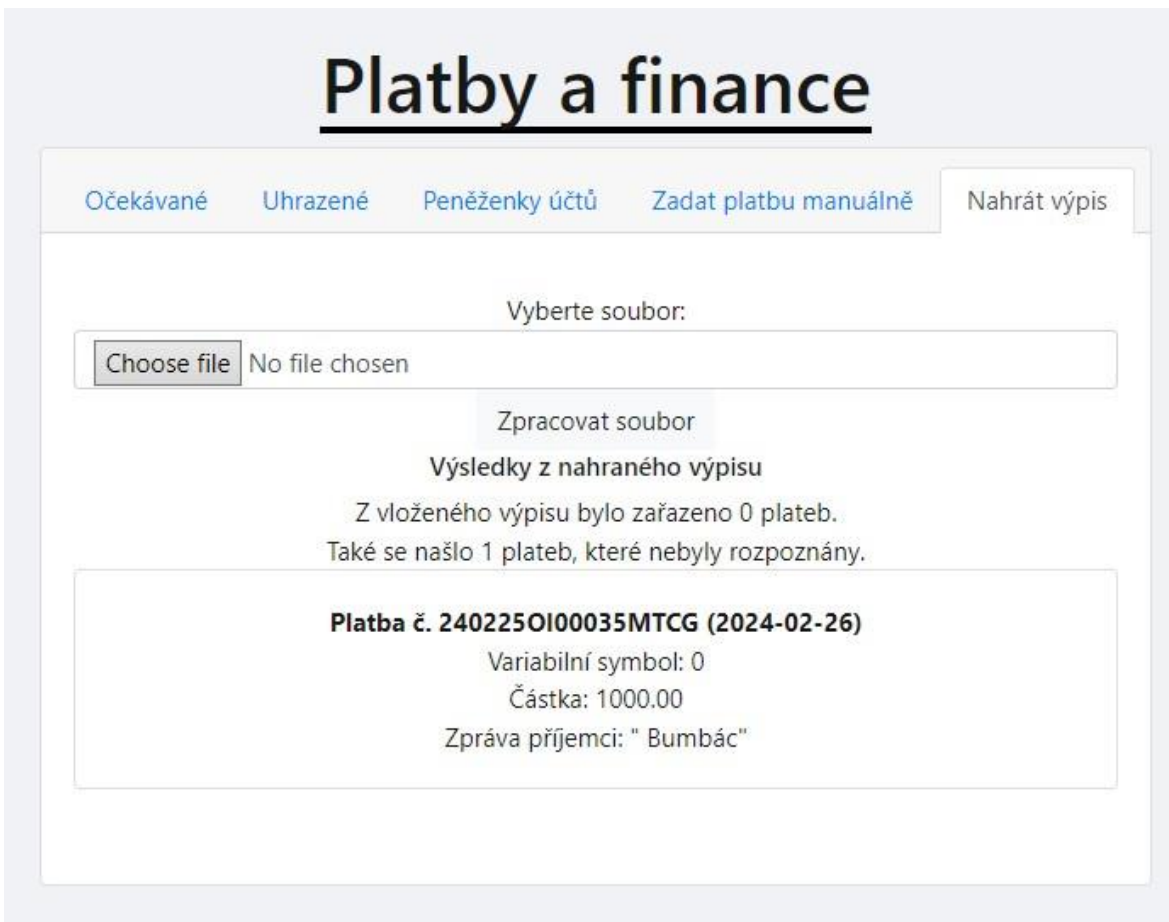

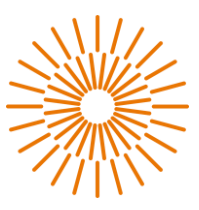

# **c) Úprava záznamů**

V některých případech je na místě nutnost změnit údaje. K této akci má oprávnění pouze hlavní vedoucí a zástupce. Pomocí vstupu nástroje admin získají právo změnit, smazat a vytvořit jakýkoliv záznam. Do nástroje není možné se proklikat z běžného přístupu. Je potřeba znám link. v následujícím obrázku je vidět celkový přehled. po kliknutí na konkrétní typ záznamu se všechny ukáží a každý dá upravit. Pro účely GDPR zde není bližší návod, ale obsluha je intuitivní a nezabere mnoho úsilí zde cokoliv najít nebo změnit.

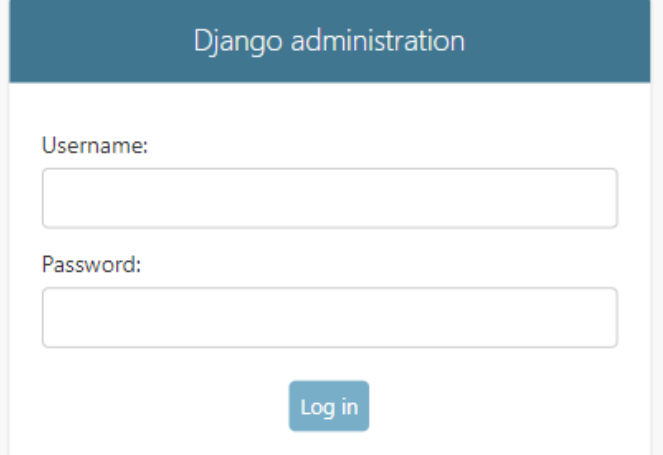

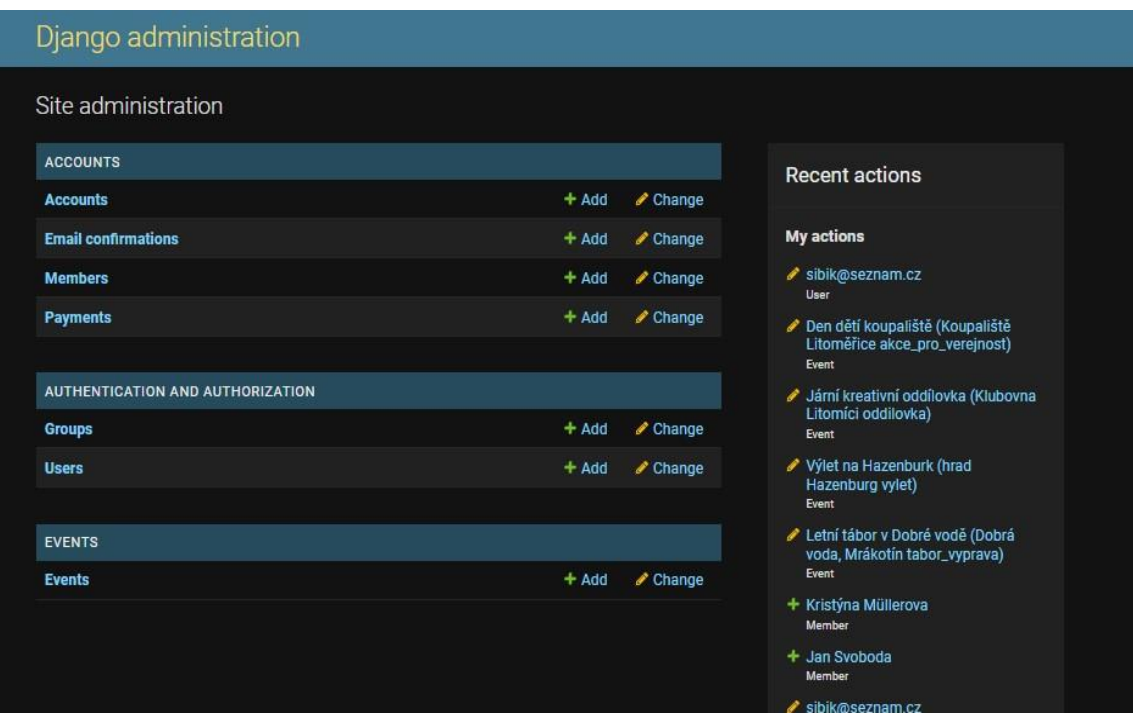

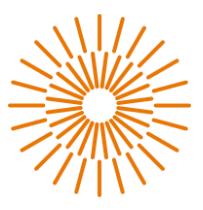

# <span id="page-55-0"></span>**C Zdrojový kód**

Zdrojový kód pro verzi aplikace ke dni publikace je dostupný na následujícím GitHub depozitáři https://github.com/Litomici/bakalarska-prace